## **DAEWOO** PLASMA

## **PLASMA DISPLAY USER'S MANUAL**

DSP-4280GM DSP-4282GM

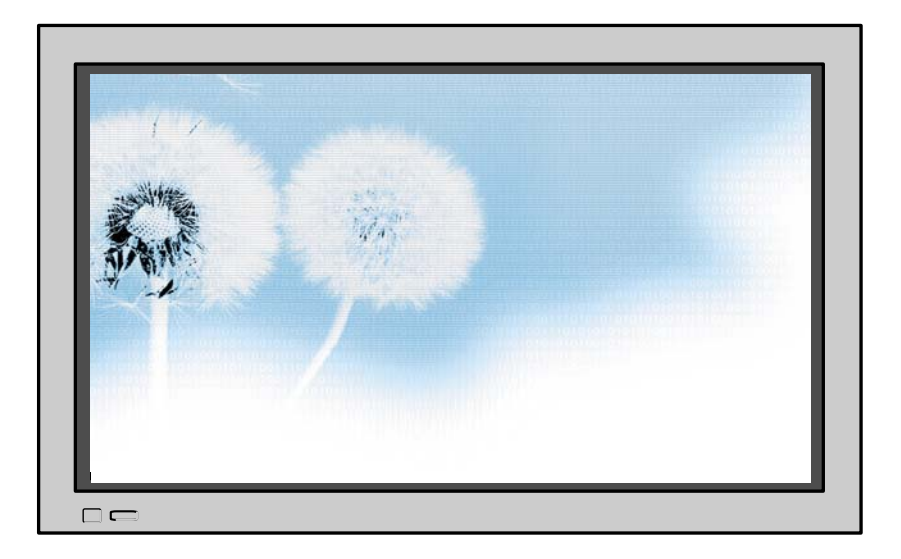

**Proper use guarantees product life.**

**Before using the product, be advised that you read this owner's manual well and try to operate it.**

**- Product Warranty is included -**

### DAEWOO ELECTRONICS, LTD.

## **Features Features**

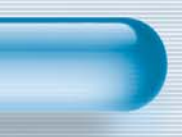

#### **• 42" super-wide, 8 cm Ultra Slim Wall-mounting TV**

SUMMUS PLASMA opens new TV era with advanced plasma technology – 8 cm ultra slim TV. Light weight of only 30 Kg allows installing in narrow space.

### **• DVD Direct Connection / Outstanding Picture Quality Digital Broadcasts Receive (SD Grade)**

DVD can be directly connected so that you can view clear digital images, and by connecting digital broadcasts connecting terminal with which digital broadcasts can be viewed, you can enjoy high quality images. (When using digital broadcasting set-top box)

#### **• PC Direct Connection**

PC can be connected to the PDP without separate device, and can be used as clear monitor so that the effect of presentation gets maximized, making it popular in various events and exhibitions.

#### **• PDP TV with Minimized Noise**

Up to now, although PDP TV had outstanding picture quality, there was problem with the noise by cooling fan. SUMMAS PLASMA does not need cooling fan any more since it adopts air circulation method with excellent heat transfer, eliminating the fan noise.

### **• 160o wide-Angle Viewing Area**

#### **• Flat Panel with No Distortion and Color Blurring**

Since Plasma TV has no problems such as distortion, blurring, flickering unlike with existing brown tube type, you can enjoy Home Theater with super speaker.

#### **• Various Video Control**

- 11 languages OSD - 10 step screen zooming function - full-screen still function

- Various aspect ratio (16:9, Panorama, Normal, Zoom2, Zoom1)

#### **• 3 Way 6 Speaker Stereo Sound System**

#### **• Worldwide : NTSC, PAL, SECAM / Free Volt (100-240V 50/60Hz)**

**This Owner's Manual presents safety precautions and how to use the product. After reading it thoroughly, use the product safely. Keep this manual where the user can see it easily.**

**Failure to comply with warnings and cautions for the safe use of electric appliances may cause fire or human injury.**

## **FCC RF INTERFERENCE STATEMENT**

### **NOTE :**

This equipment has been tested and found to comply with the limits for a Class B digital device, pursuant to Part 15 of the FCC Rules. These limits are designed to provide reasonable protection against harmful interference in a residential installation.

This equipment generates, uses and can radiate radio frequency energy and, if not installed and used in accordance with the instructions, may cause harmful interference to radio communications. However, there is no guarantee that interference will not occur in a particular installation.

If this equipment does cause harmful interference to radio or television reception which can be determined by turning the equipment off and on, the user is encouraged to try to correct the interference by one or more of the following measures.

- Reorient or relocate the receiving antenna.
- Increase the separation between the equipment and receiver.
- Connect the equipment into an outlet on a circuit different from that to which the receiver is connected.
- Consult the dealer or an experienced radio, TV technical for help.
- Only shielded interface cable should be used.

Finally, any changes or modifications to the equipment by the user not expressly approved by the grantee or manufacturer could void the users authority to operate such equipment,

## **Safety Precautions**

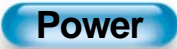

### Always obey all safety messages.

- All the safety and operating instructions should be read before the product is operated. If anything strange happens, unplug this product from the wall outlet.
- Do not disassemble or replace any parts of the monitor. Refer servicing to qualified service personnel.

## **WARNING**

You can be killed or seriously injured if you don't follow instructions. **During a lightning storm, or when it is left unattended and unused for long periods of time, unplug it from the wall outlet.**

#### It can result in fire.

electric shock.

circuit breaker.

rod, and telephone line.

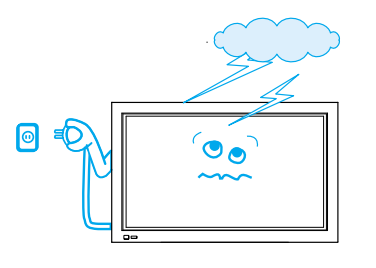

**This product must be properly grounded.**

• Improper grounding may cause malfunction or

• When proper grounding is not possible, install

• Do not ground to gas pipe, water pipe, lightning

#### **When unplugging your monitor, always grip plug firmly and pull straight out from the receptacle.**

It can result in fire or electric shock due to damaged power cord.

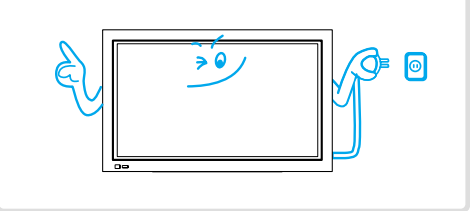

#### **During a lightning storm, unplug the monitor from the wall outlet, and do not touch antenna.**

It can cause fire or electric shock.

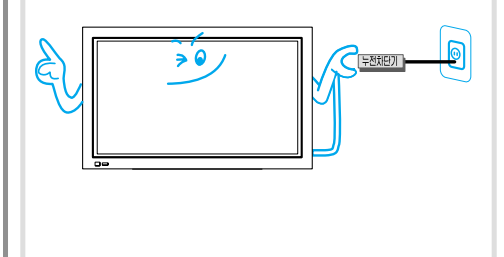

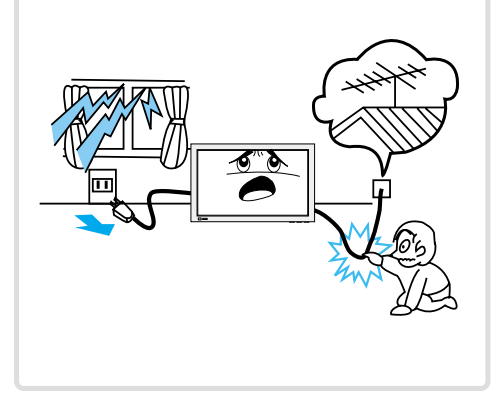

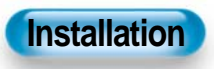

**Do not use this product in the neighborhood of a bath or shower.**

It can result in electric shock or fire.

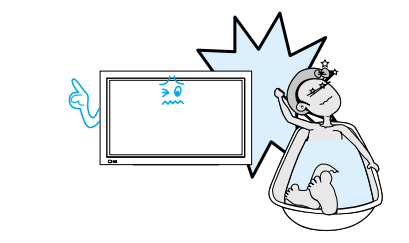

#### **Do not place this monitor on an unstable cart, stand, or table**

It may cause the product and cart to overturn, damaging equipment or causing possible injury.

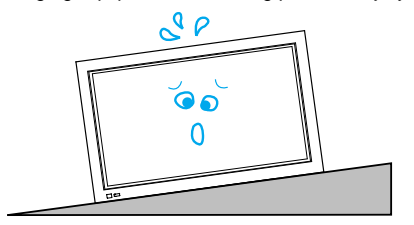

### **While Using Monitor**

**Do not open cover (or back) because high voltage is present within the monitor's enclosure.**

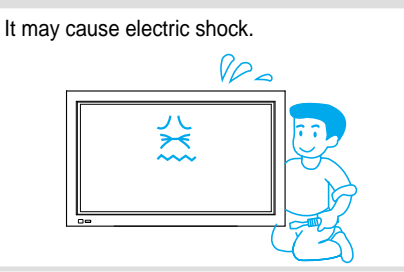

**Never push objects of any kind into this product through opening at the back of monitor.**

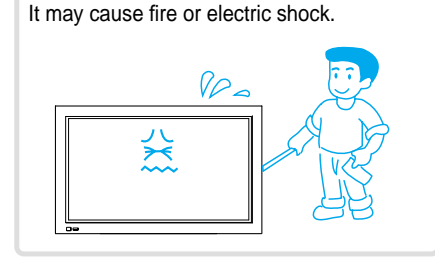

PRATION  $\mid N$ 

#### **No objects filled with liquids, such as vases, shall be placed on the monitor.**

Spilled liquids may cause electric shock or fire.

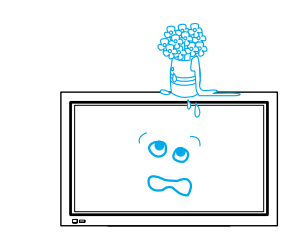

#### **Do not allow children to play or hang on the monitor.**

These actions may tip it over, causing personal injury.

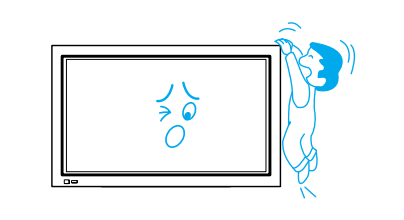

#### **Do not disassemble batteries, and do not allow children to swallow them.**

Heavy metal may contaminate environment, and can be harmful or detrimental to human health. (When children swallow the batteries, go to hospital and consult with him.)

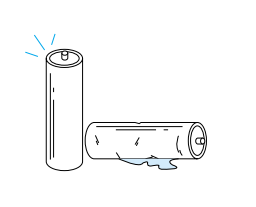

#### **Do not pray water to the monitor or wipe with damp cloth.**

#### It may cause electric shock or fire.

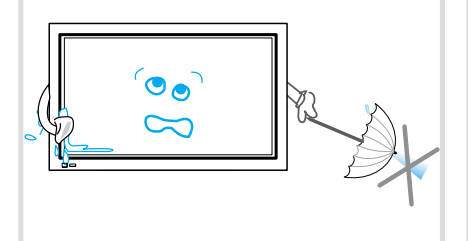

#### **Do not place candle or lighted cigarette on the monitor.**

If these fall into the inside of the monitor, it may cause fire or explosion.

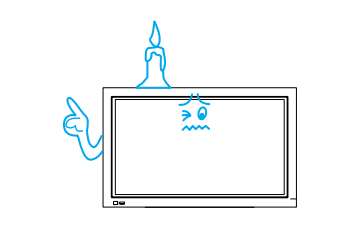

#### **Unplug the monitor from the wall outlet when smoke or strange smell occur, then refer servicing to service personnel.**

In the case of continuous use, it may cause fire or electric shock.

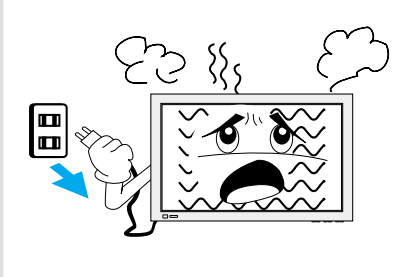

## **Safety Precautions**

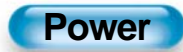

### Always obey all safety messages.

• All the safety and operating instructions should be read before the product is operated.

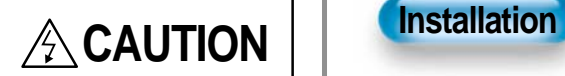

You can be injured or this product or any other your property can be damaged if you don't follow instructions.

**When moving your monitor, remove the power plug, antenna, and cables, and be sure to move it by more than two persons.**

Failure to follow this instruction can result in electric shock or personal injury.

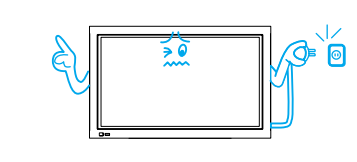

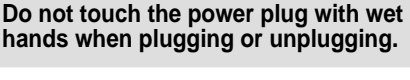

It can result in a risk of electric shock.

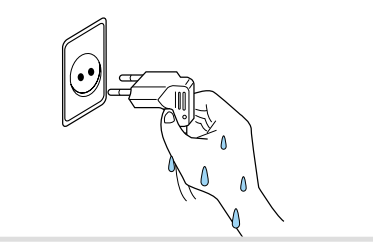

**Do not install where there are oil, smog, moist, and dust**

It may cause malfunction.

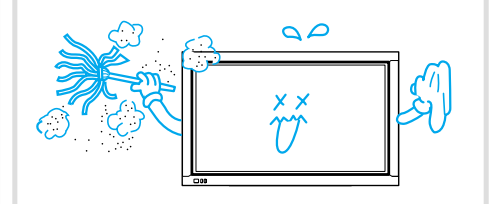

**For proper ventilation, separate the product from the wall, which may prevent ventilation, and keep distance more than 10cm.**

Due to the increase of temperature inside the Monitor, it may cause fire.

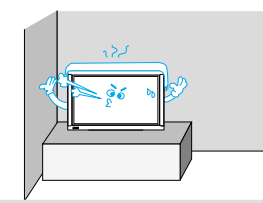

**If you wish to install this product on the wall or ceiling, refer to the professional.**

Failure to do so may cause damage to product and injury to human.

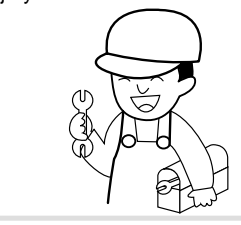

**Do not install the product where it will be exposed to the direct sunlight, and the product should not be placed near heat sources such as radiators, stoves.**

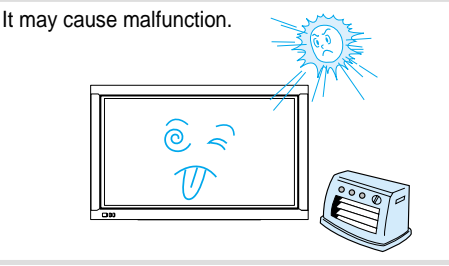

**Do not place the monitor at the place where ventilation is not ensured.** 

Due to the increase of temperature inside the Monitor, it may cause fire.

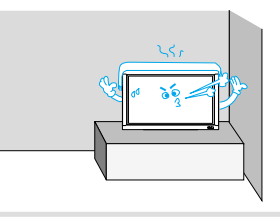

**When using an outside antenna system, do not install it in the vicinity of overhead power lines.**

When antenna touches such power lines, it may cause electric shock.

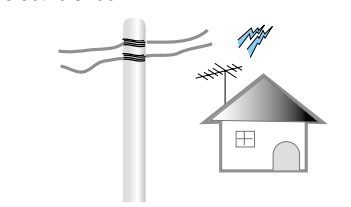

### **During Use**

### **CAUTION**

You can be injured or this product or any other your property can be damaged if you don't follow instructions.

#### **Do not wipe the monitor using a cloth damped with chemicals (benzene, thinner, etc.).**

Monitor appearance may be marred. (Unplug the power plug and wipe with soft cloth.)

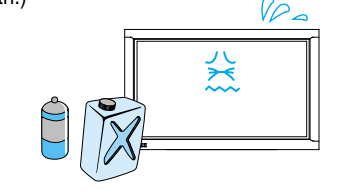

#### **Do not place the monitor near magnetic, speakers, or telephones.**

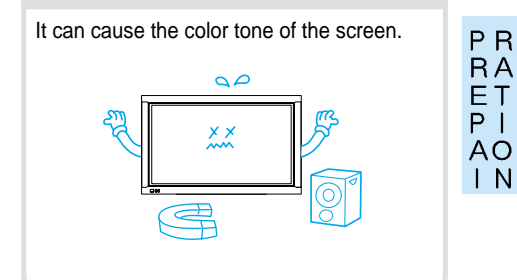

#### **Do not place heavy objects or heat sources on the power cord.**

It may damage the power cord, causing fire or electric shock.

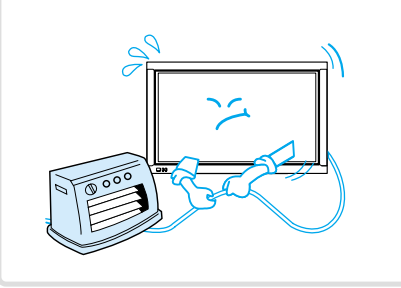

#### **Do not place any object or cover on the monitor.**

In an event of improper ventilation, temperature inside the monitor will rise up, causing fire.

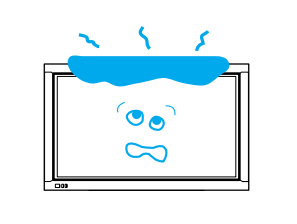

#### **When watching the TV, the distance between Monitor screen and your eye should be as 5~7 times as the diagonal distance of the Monitor.**

Watching the TV for a long time may hurt your eye sight.

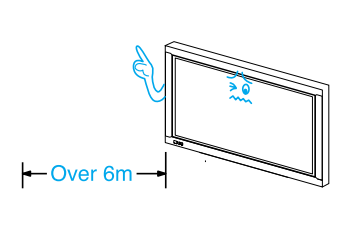

**When cleaning of the inside of the monitor is required, consult the qualified service personnel.**

When the monitor is not cleaned for a long period of time, dust in it may cause fire or malfunction.

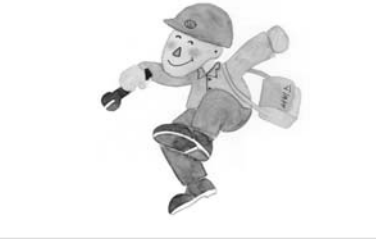

**When the monitor is placed on a cart or table, the front side of the Monitor should not project outward.**

Unbalance may cause the monitor to drop, resulting in personal injury or equipment malfunction.

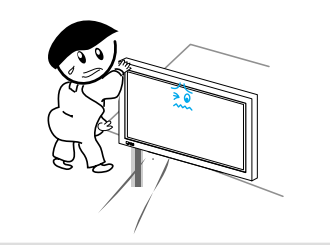

**Do not grip speakers when moving the monitor attached with speakers.**

When moving them while gripping speakers, speakers may be separated from the monitor due to the weight of the monitor, causing personal injury.

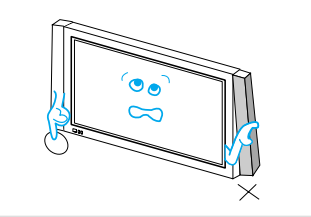

## **Checking Accessories** Note **Note** Check to be sure the following items are packed with your Monitor. **Supplied AccessoriesRemote Control <b>Batteries** (AAA)  $2EA$ SELECT POWER INPUT DISPLAY ZOOM+ ZOOM-MENU VOL VOL PICTURE MODE SCREEN MODE FREEZE MUTE SOUND MODE AC Cable **1EA** PC(15pin) Cable 1EA A/V Cable **A/V** Cable 1EA

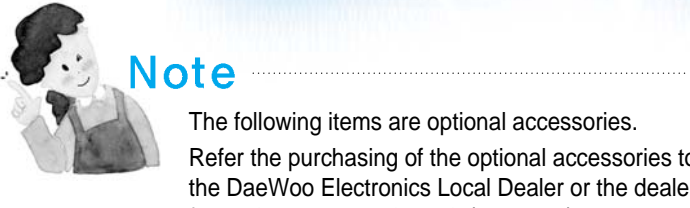

### **Supplied Accessories**

The following items are optional accessories. Refer the purchasing of the optional accessories to the DaeWoo Electronics Local Dealer or the dealer from whom you purchased. (45 page)

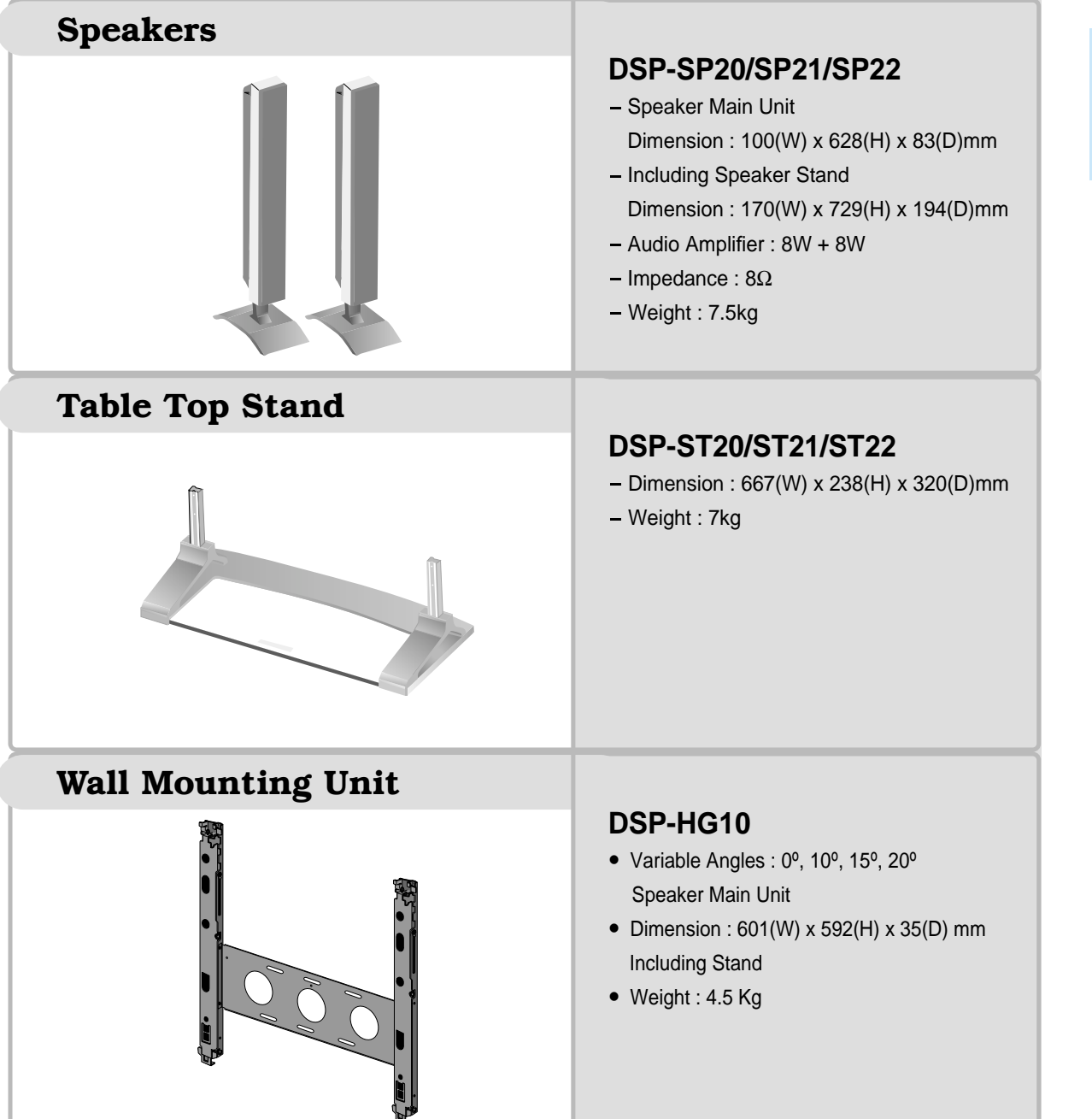

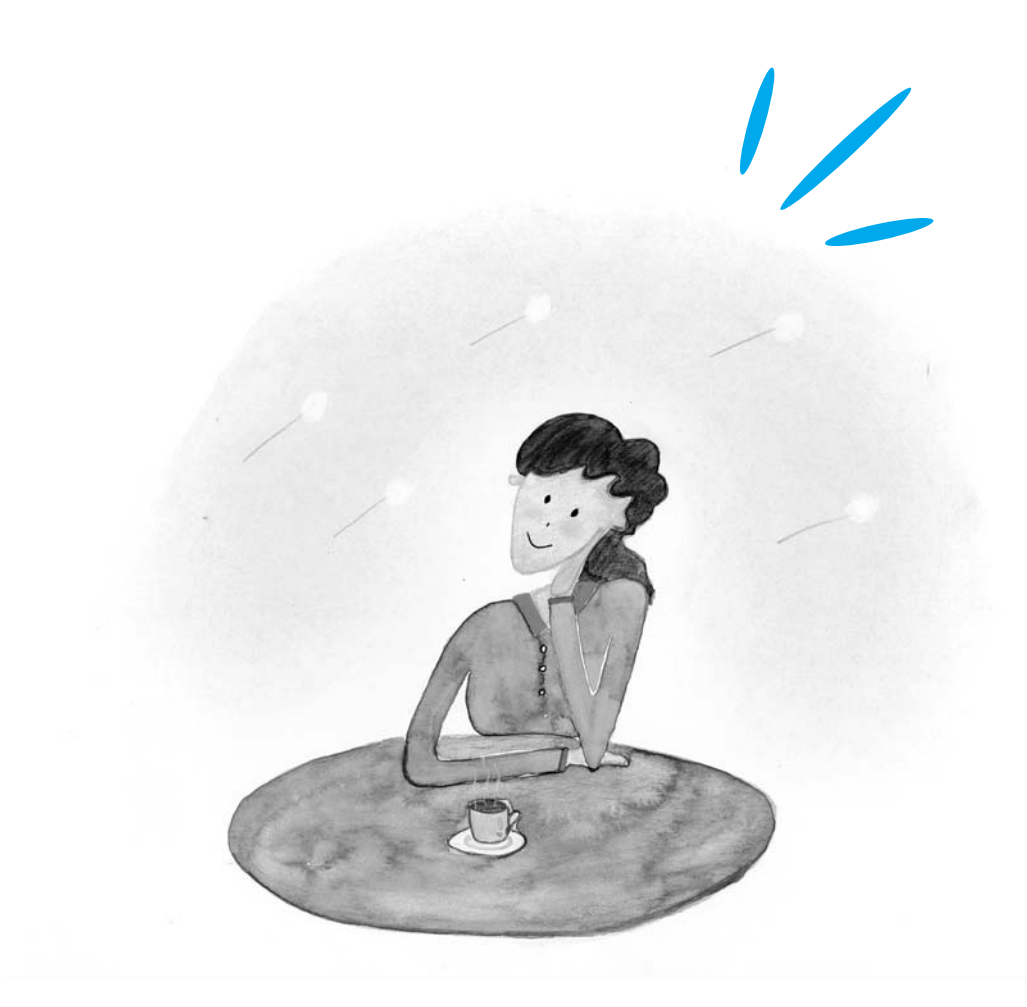

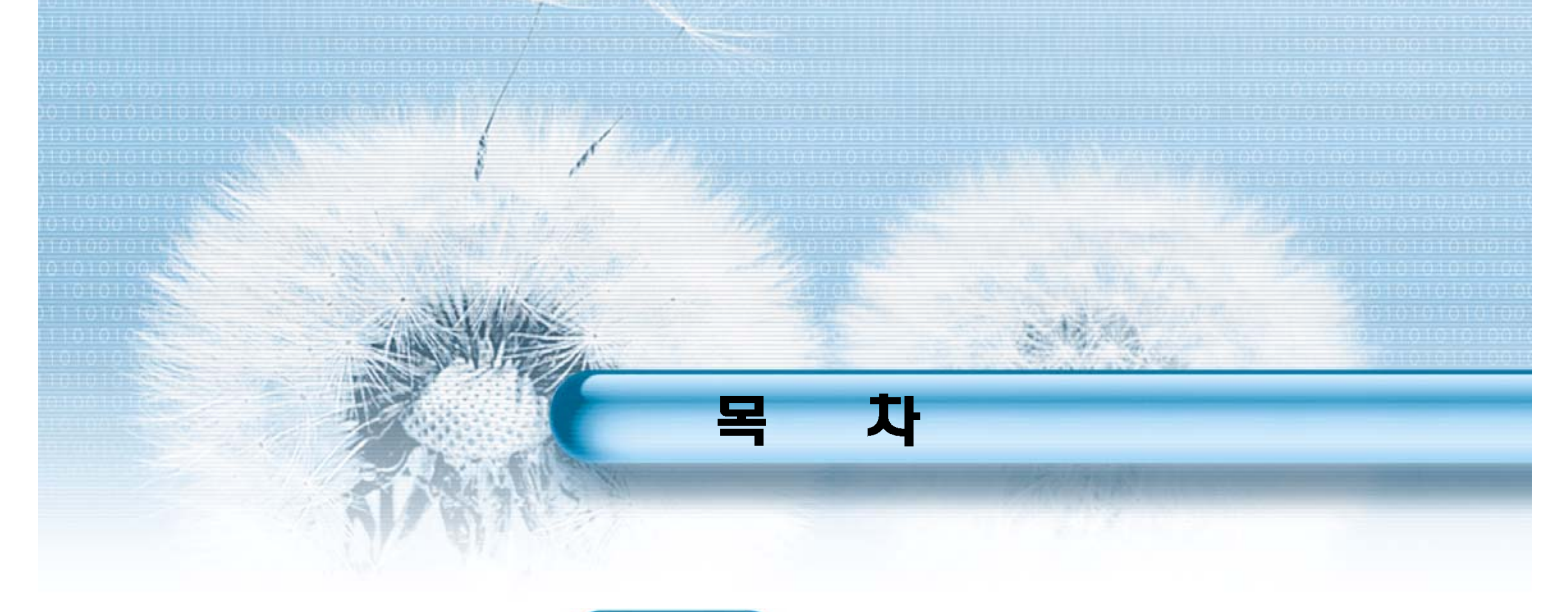

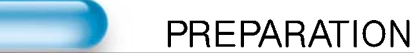

- 4 Safety Precautions
- 12 · Panel Controls
- 13 · Remote control

**CONNECTION** 

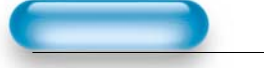

#### **BASICS**

- 14 · Installation Instructions
- 15 Conncting the Display to Speaker

- 16 Connecting the Display to Digital broadcasting (SET-TOP BOX)
- 18 Watching Cable Broadcasts
- 20 Watching Satellite Broadcasts
- 22 Watching a DVD Image
- 24 Watching a VCR Image
- 26 Watching a Camcorder/Game Console Image
- 28 Connecting a Computer

#### **APPICATION**

- 31 Selecting Auto Screen Mode
- 34 Adjusting Screen Size
- 36 Adjusting Screen Position and Size
- 38 Enlarging Screen Size
- 40 Watching a Still Image
- 41 Adjusting Auto Sound Mode
- 44 Selecting INPUT SIGNAL
- 46 Checking the Current Input Signal
- 47 Selecting MENU Background Screen and Languages
- 49 Setting Sleep Timer

MISC.

- 50 Before Requesting Service
- 51 Specificatings
- $52 \cdot$  제품 보증서

### Front Panel, Back Panel, Remote Control

Parts having same names in Plasma Display and Remote Control would function in exactly the same way.

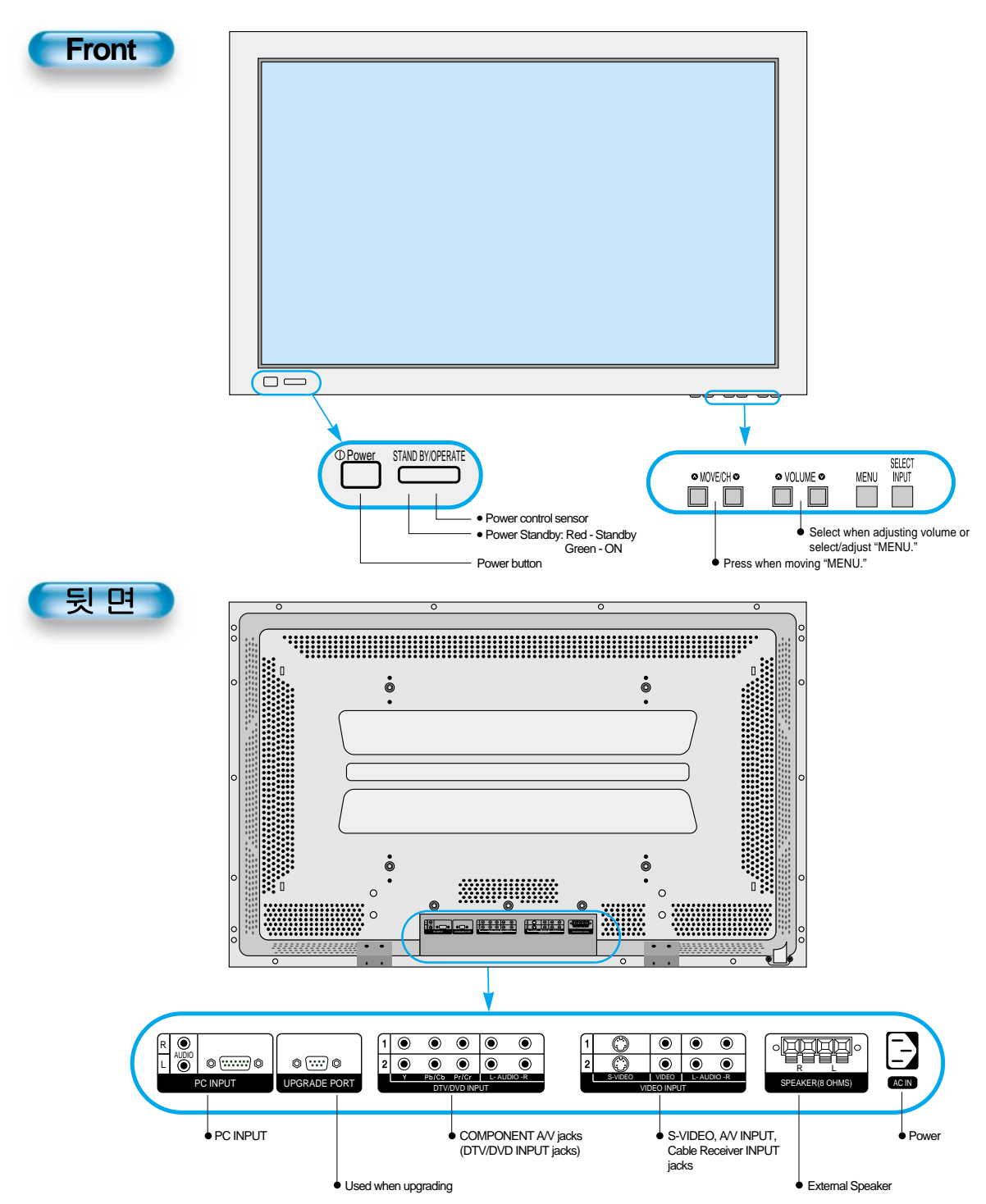

### **Remote Control**

**\*** The number in  $(\begin{bmatrix} 0 & \mathcal{F} \\ \mathcal{F} \end{bmatrix})$  indicates the page in which the function of each button is explained in detail.

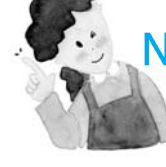

## Note<br>• Use two "AAA" batteries.

• Be sure to use replacement batteries of the same type as the original ones.

• The life of a battery depends on how much it has been used.

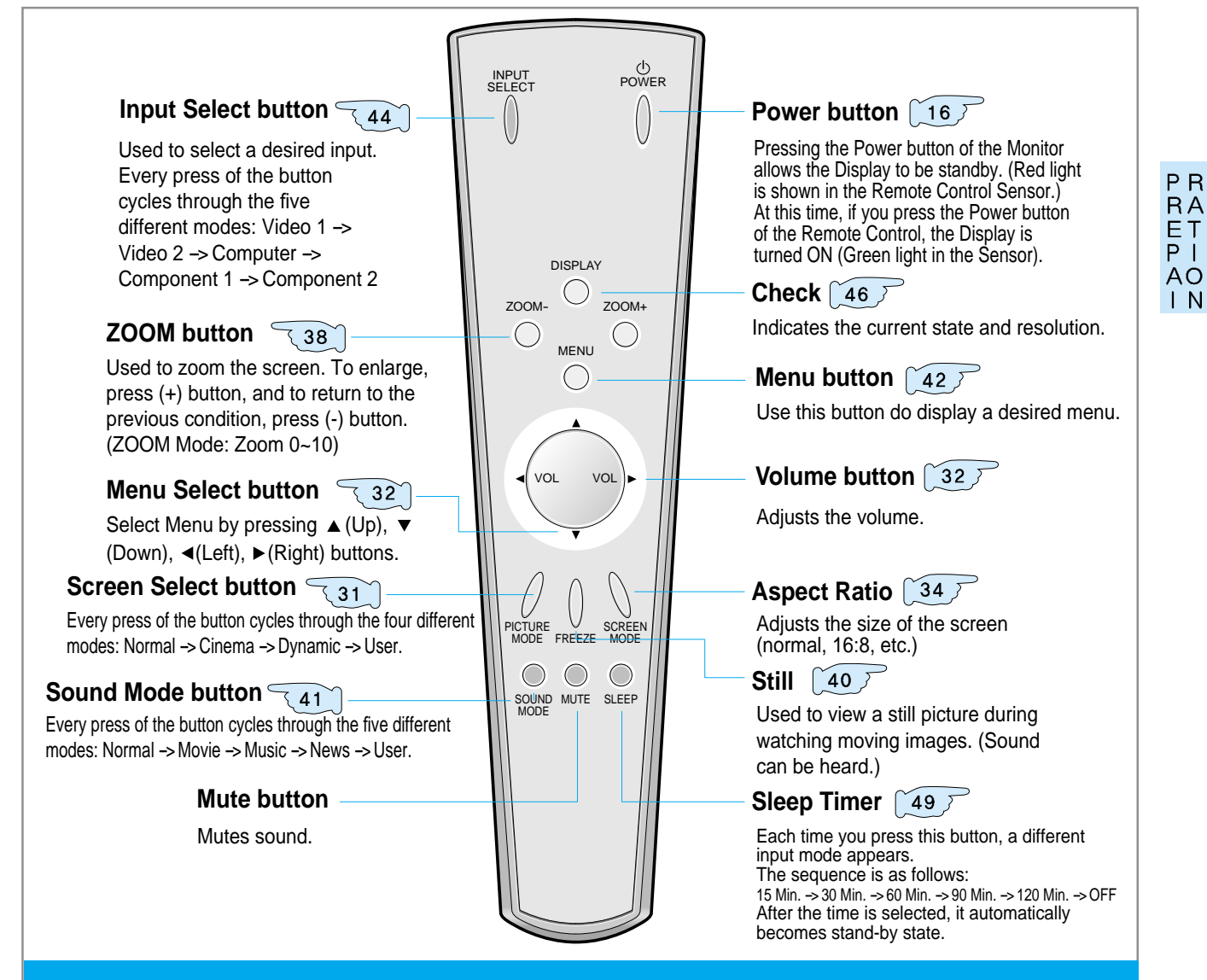

### **When Using Remote Control:**

• Be sure not to allow the Remote Control to drop or to become wet. • Keep it away from hot or moist locations.

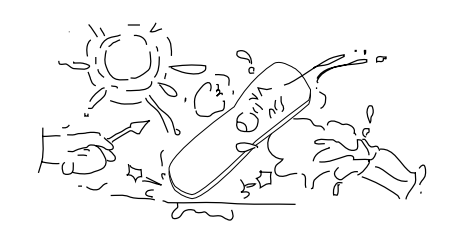

#### **Installing the Batteries in your Remote Control:**

- PUTTING BATTERIES IN THE REMOTE CONTROL
- To remove the cover, slide it outwards while pressing it down.
- Place two batteries in the remote control by properly orienting them, then close the cover.

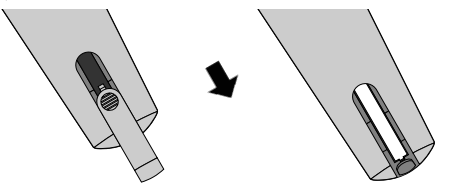

## **Installation Instructions**

### **When Using the Stand**

- \* When installing PDP Main Unit, be sure to do it by more than 2 professionals.
- \* For detailed installation, refer to the User's Manual, "STAND (DSP-ST20)."

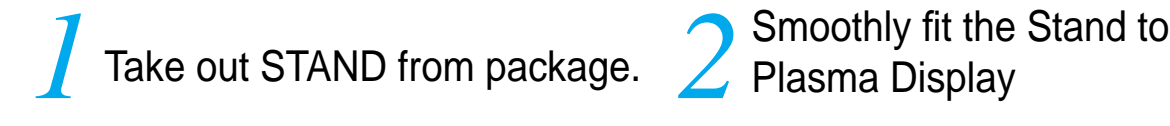

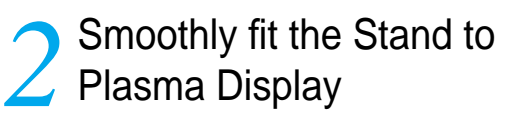

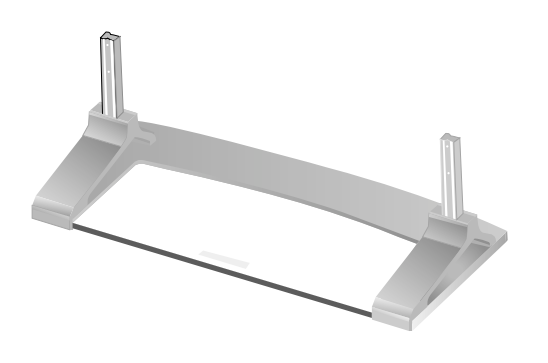

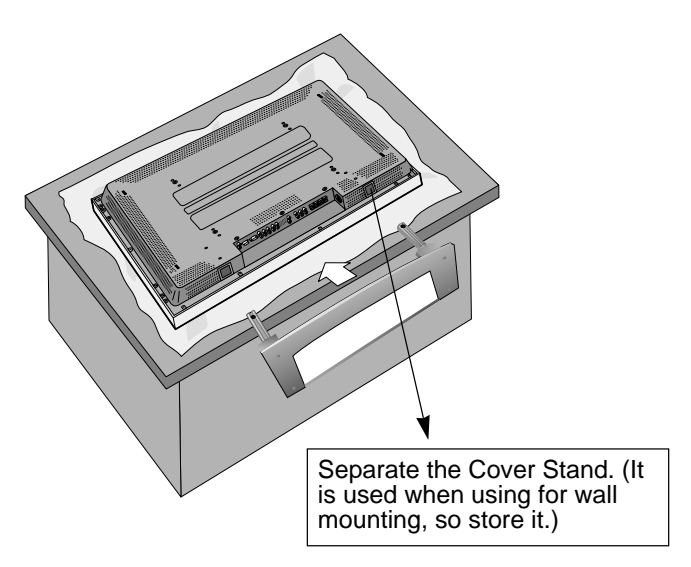

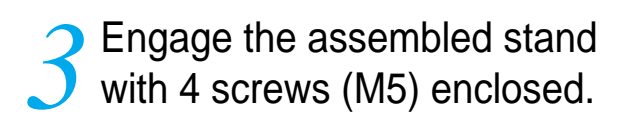

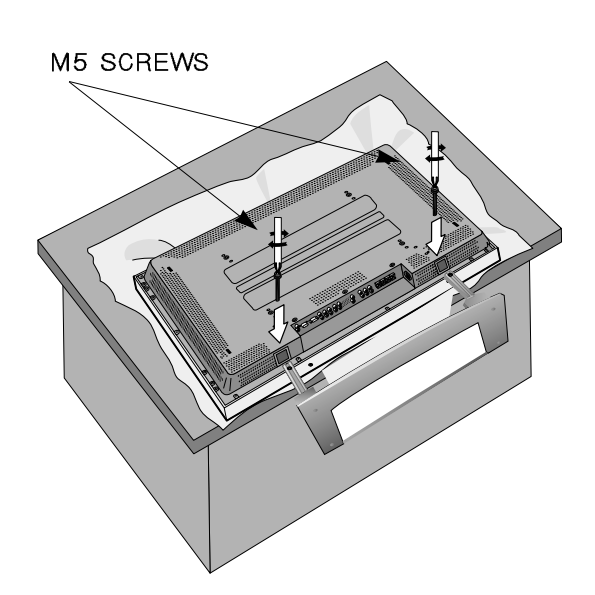

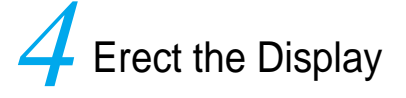

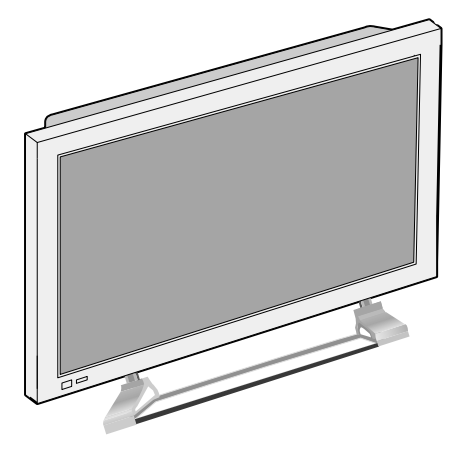

(Assembled Picture)

### **CONNECTING THE DISPLAY TO SPEAKER**

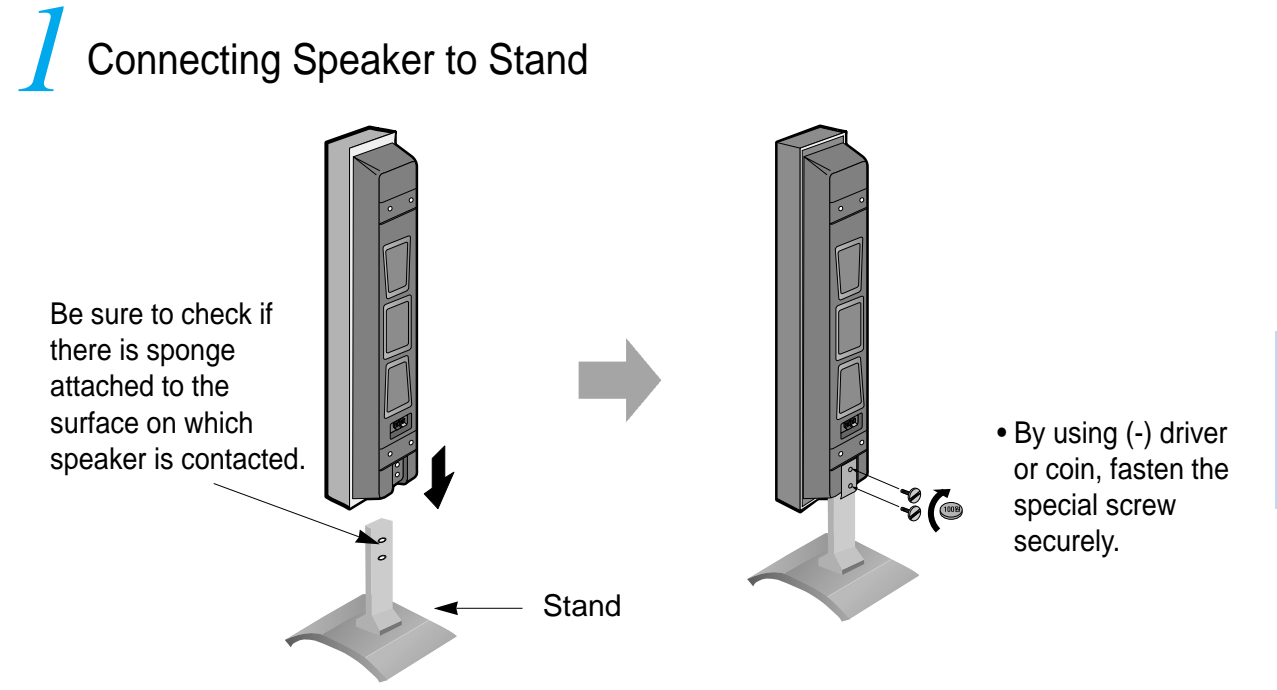

## 2 Connecting Speaker Cable

• Connect one set (two cables) of the cable to the terminals on the back of the speaker in the way that red cable is for  $(+)$  terminal and black cable for  $(-)$ terminal.

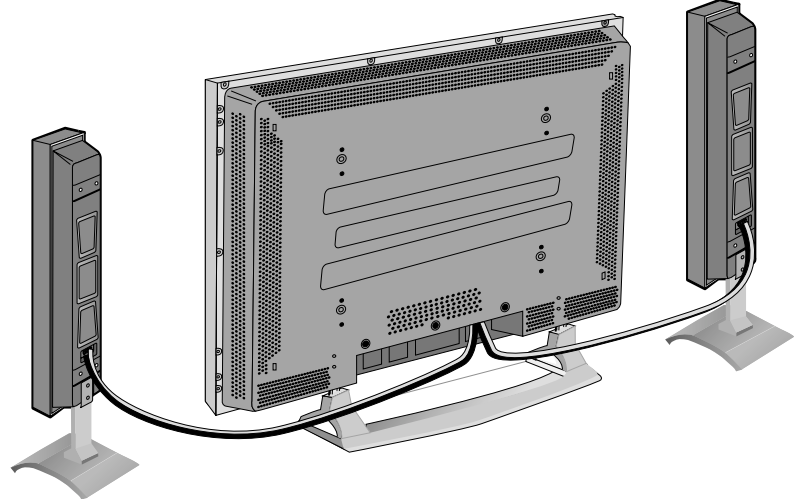

# **CONNECTING THE DISPLAY TO DIGITAL<br>BROADCASTING (SET-TOP BOX)**

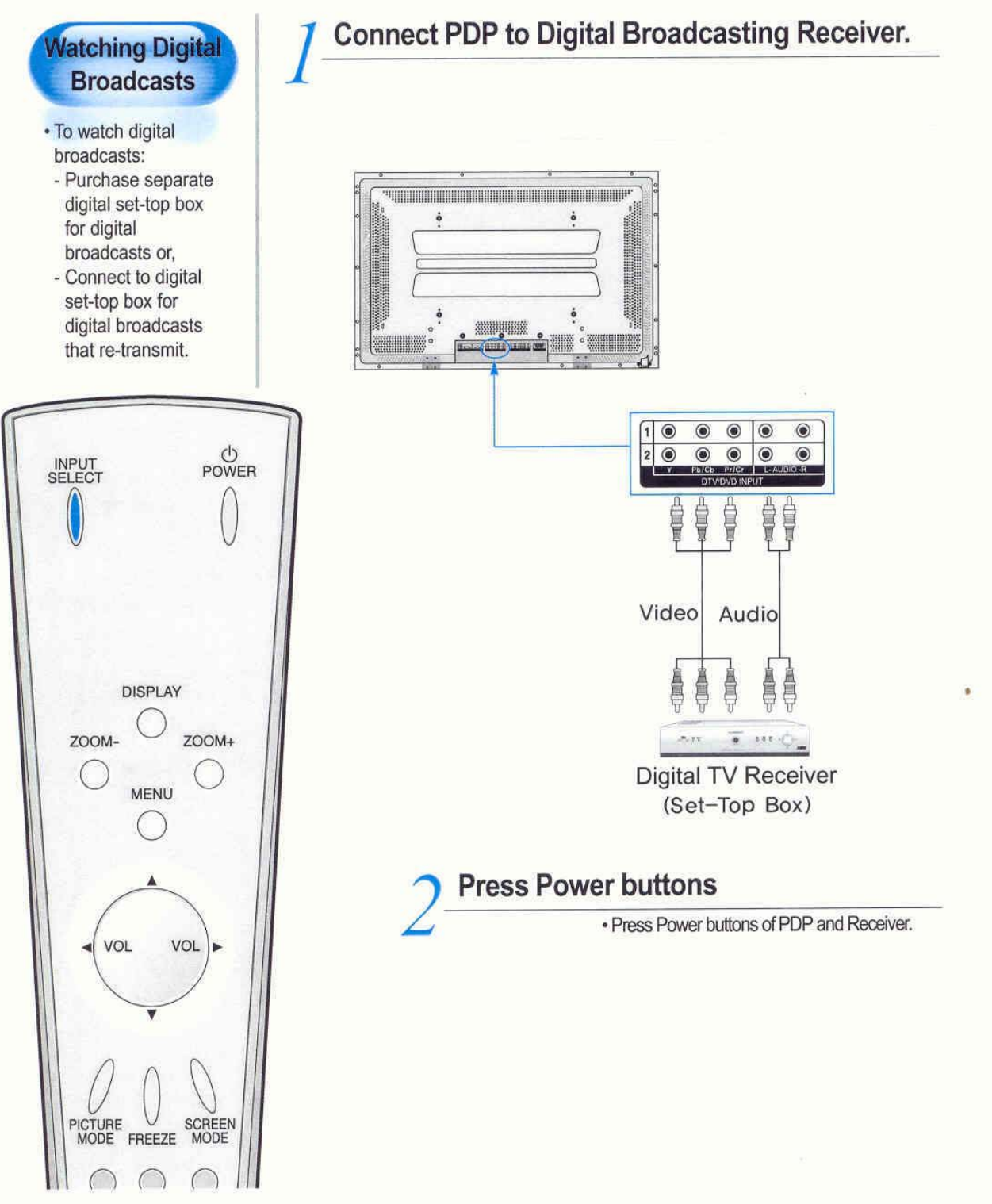

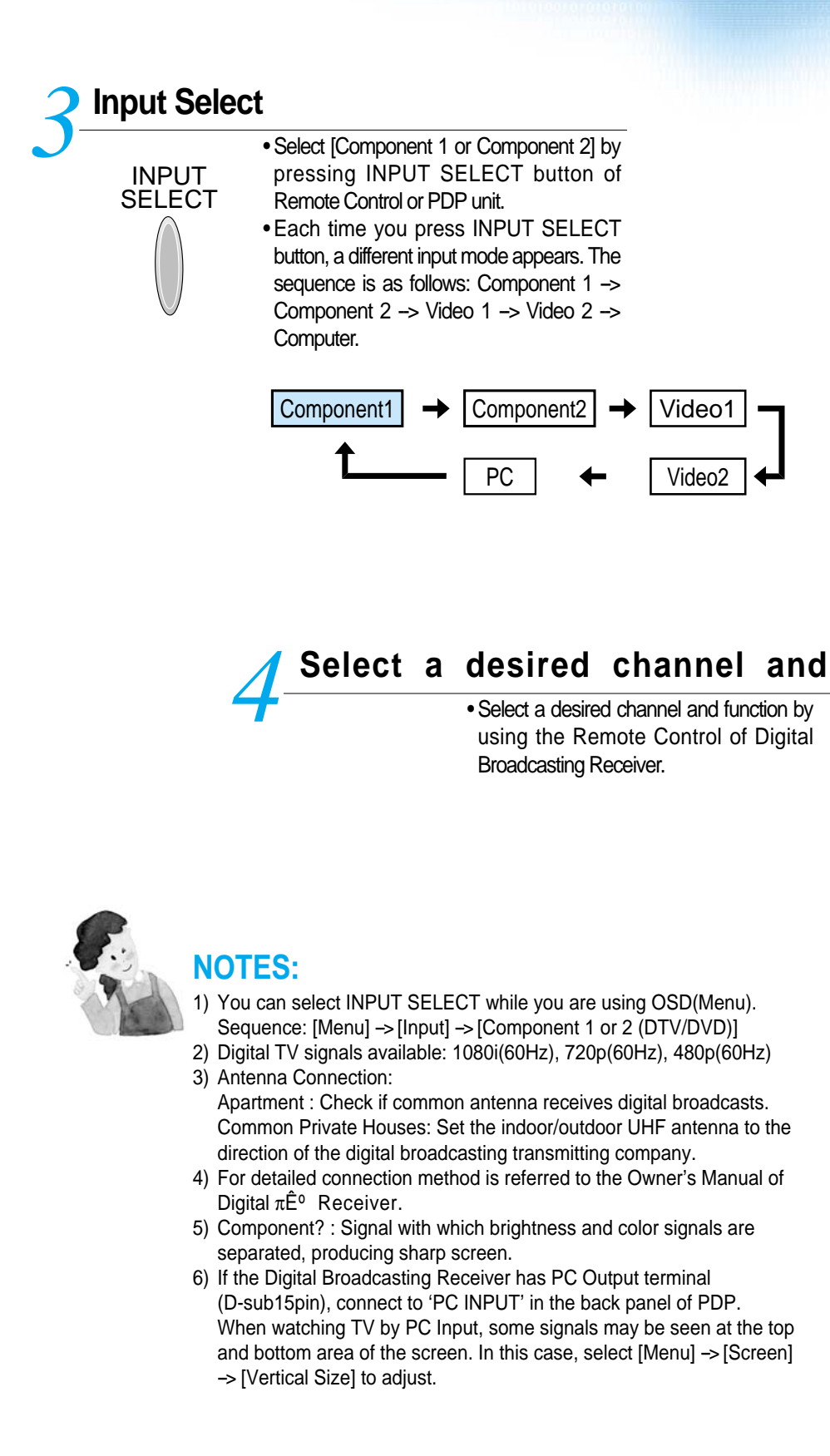

C T  $\overline{O}$ **NO** N<sub>N</sub> E<br>C

## **Watching Cable Broadcasts**

### **Watching Cable Broadcasts**

• To watch cable broadcasts, subscribe to your local Cable TV Broadcasting, then connect the digital set-top box for cable TV to PDP as shown below.

### **Connect Digital Broadcasting Receiver to PDP.**

- Prepare the audio/video connecting cable. *1*
	- Connect the receiver(Output) to PDP(Video Input) as shown below.
	- When connecting to external AV source, match the colors.

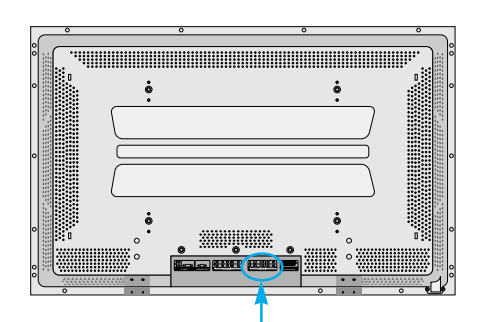

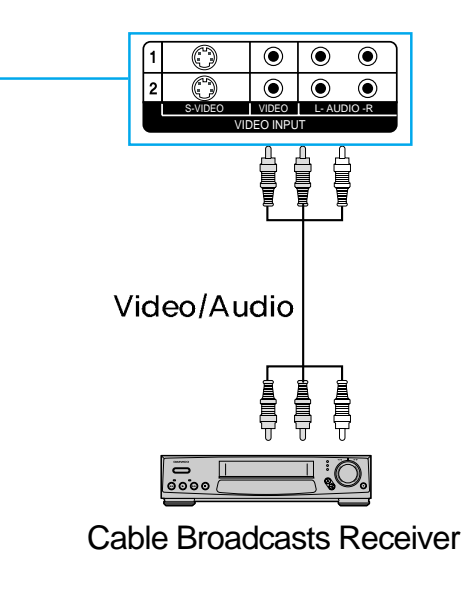

# **Press Power buttons**<br>**2** <u>*2 Turn the PDP and Receiver ON</u>*</u>

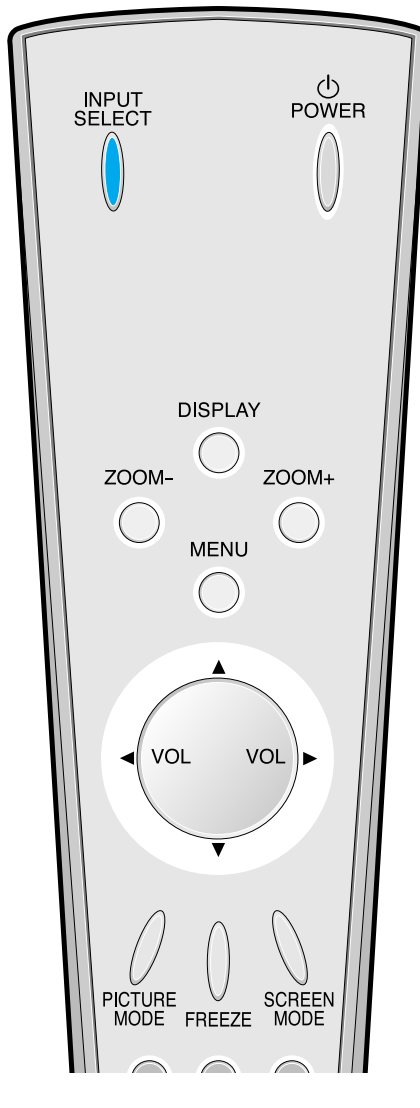

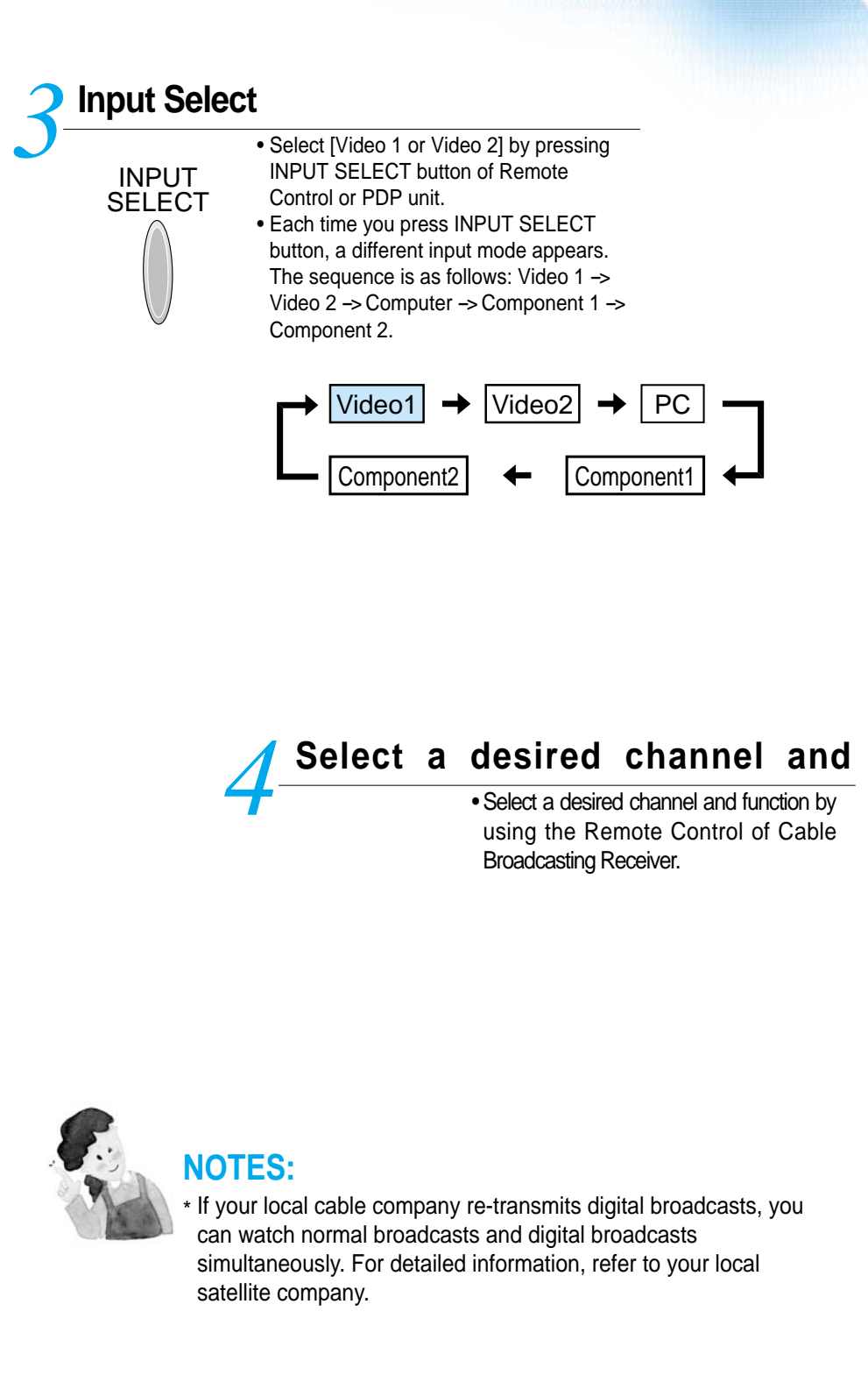

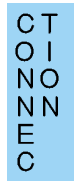

## **Watching Satellite Broadcasts**

*1*

### **Watching Satellite Broadcasts**

• To watch satellite broadcasting, subscribe to Digital **Satellite** Broadcasting, then connect the digital set-top box for satellite broadcasting to PDP as shown below.

# 心<br>POWER **INPUT**<br>SELECT **DISPLAY**  $200M 200M +$  $\bigcirc$ **MENU**  $(\ )$ **VOL** VOL PICTURE V<br>MODE FREEZE SCREEN<br>MODE

### **Connect PDP to Satellite Broadcasting Receiver.**

- Prepare the audio/video connecting cable.
- Connect the receiver(Output) to PDP(Video Input) as shown below.
- When connecting to external AV source, ……………….

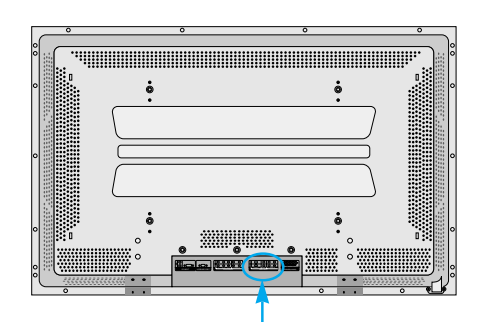

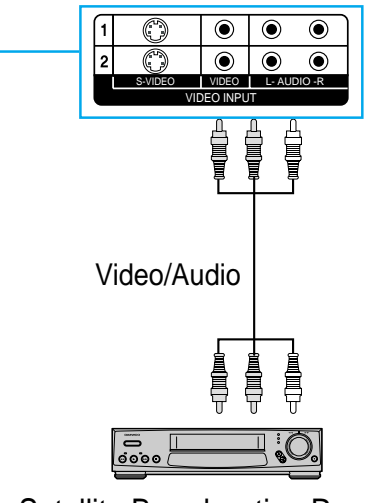

Satellite Broadcasting Receiver

## **Press Power buttons**<br>**2** <u>*2 Turn the PDP and Receiver ON</u>*</u>

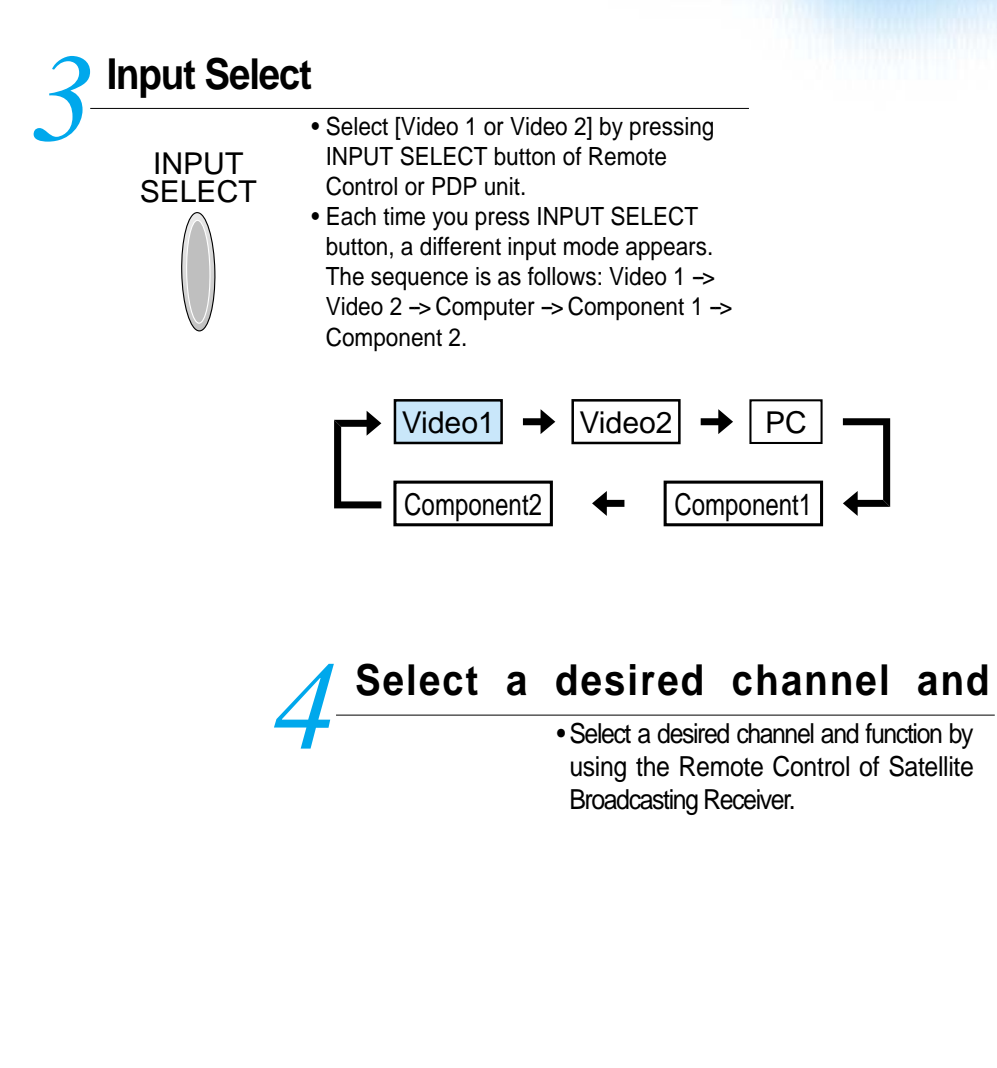

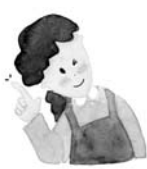

### **NOTES:**

\* Picture quality of the Digital Satellite broadcasts is SD grade, and its aspect ratio is 16:9.

## **Watching a DVD Image**

### **Watching a DVD Image**

- Component Input is set to 480i, 480p mode.
- Connect the cable from the DVD Video Out (Y, Pb/Cb, Pr/Cr) to the Component Input of the pack panel of PDP, and connect the cable from DVD Audio Left, Right) to the Audio Input of the back panel of PDP.

# ල්<br>POWER INPUT<br>SELECT **DISPLAY** ZOOM-ZOOM+ **MENU** VOL VOL

### **Connect a DVD Player to PDP.** *1*

- Prepare the AV cable.
- Connect the DVD(Output) to PDP(DTV/DVD Input) as shown below.
- When connecting to external AV source, match the colors.

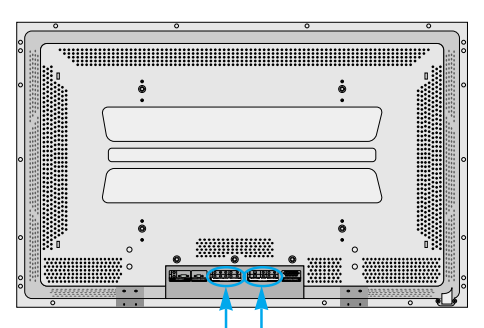

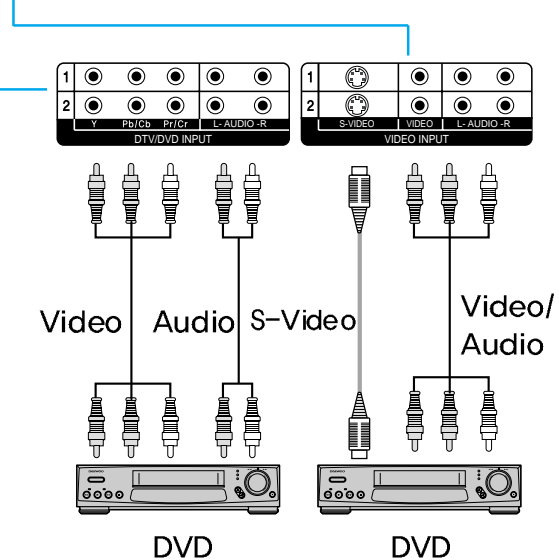

## **Press the Power buttons**<br>**2** • Turn the PDP and DVD ON.

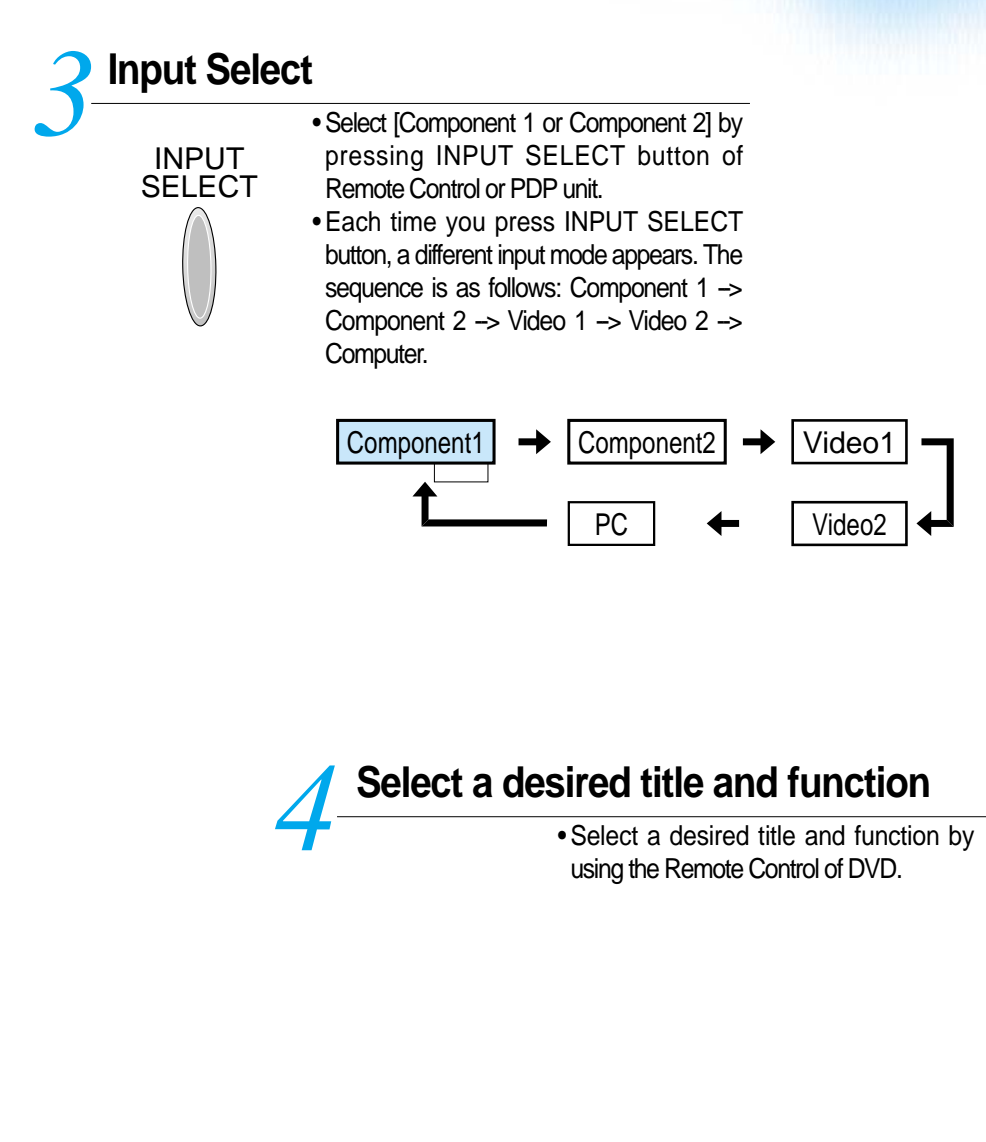

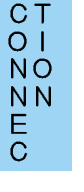

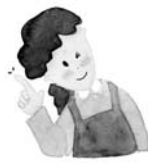

### **NOTES:**

- 1) Y/Cb/Cr, symbol for DVD Player's Output Terminal can be written in Y/B-Y/R-Y, Y/Cb/Cr, Y/Pb/Pr depending on the kinds of DVD device.
- 2) The way of connecting DVD to PDP is as follows:  $Y \leftarrow Y$  Cb  $\leftarrow$ >Pb, B-Y, Cr  $\leftarrow$ >Pr, R-Y
- 3) DVD output can be made by Video, S-Video, Component Video, and depending on DVD devices, there are various output modes, so be sure to check when purchasing.
- 4) When connecting S-Video and normal Video simultaneously, S-Video will display on the screen.

## **Watching a VCR Image**

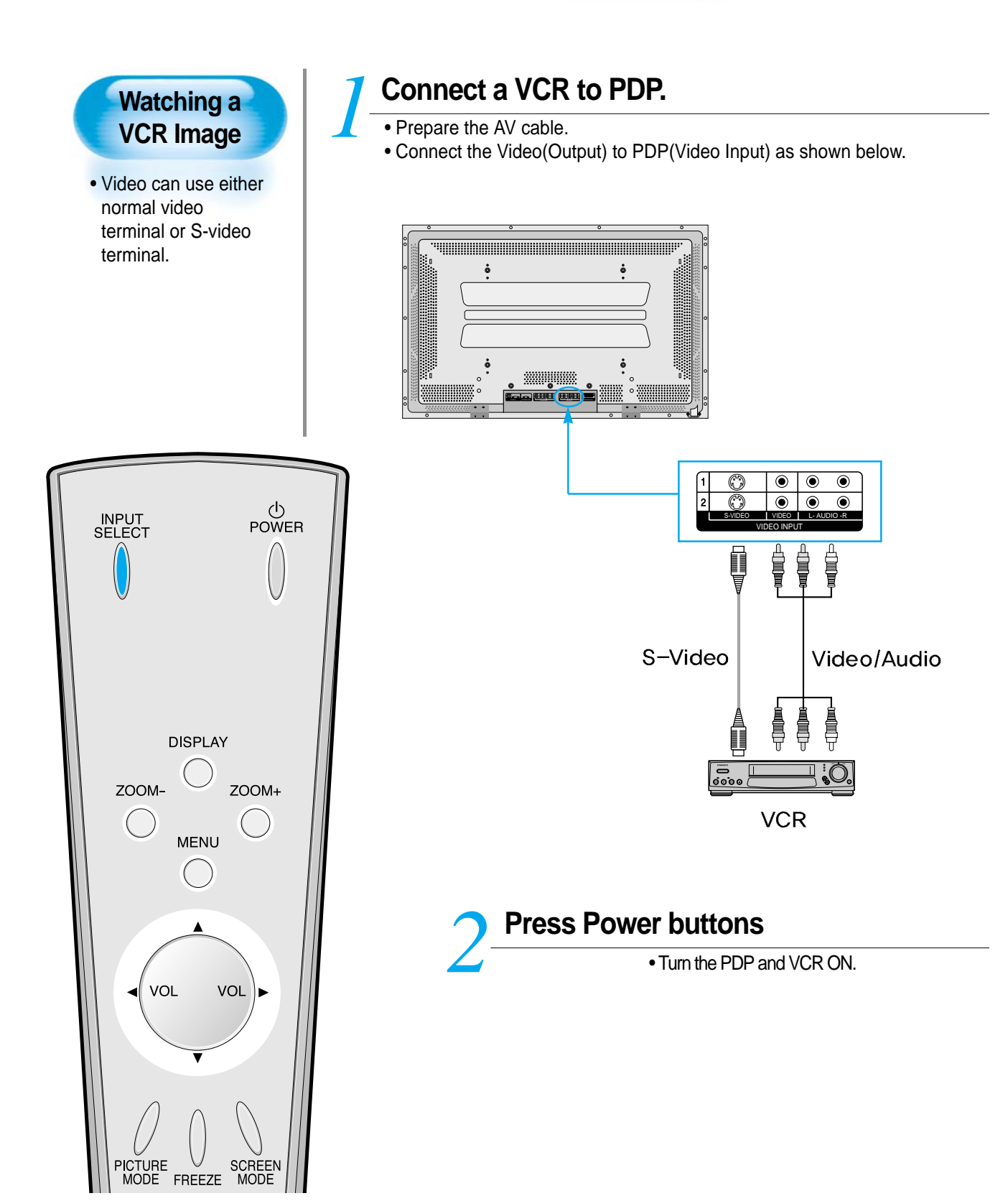

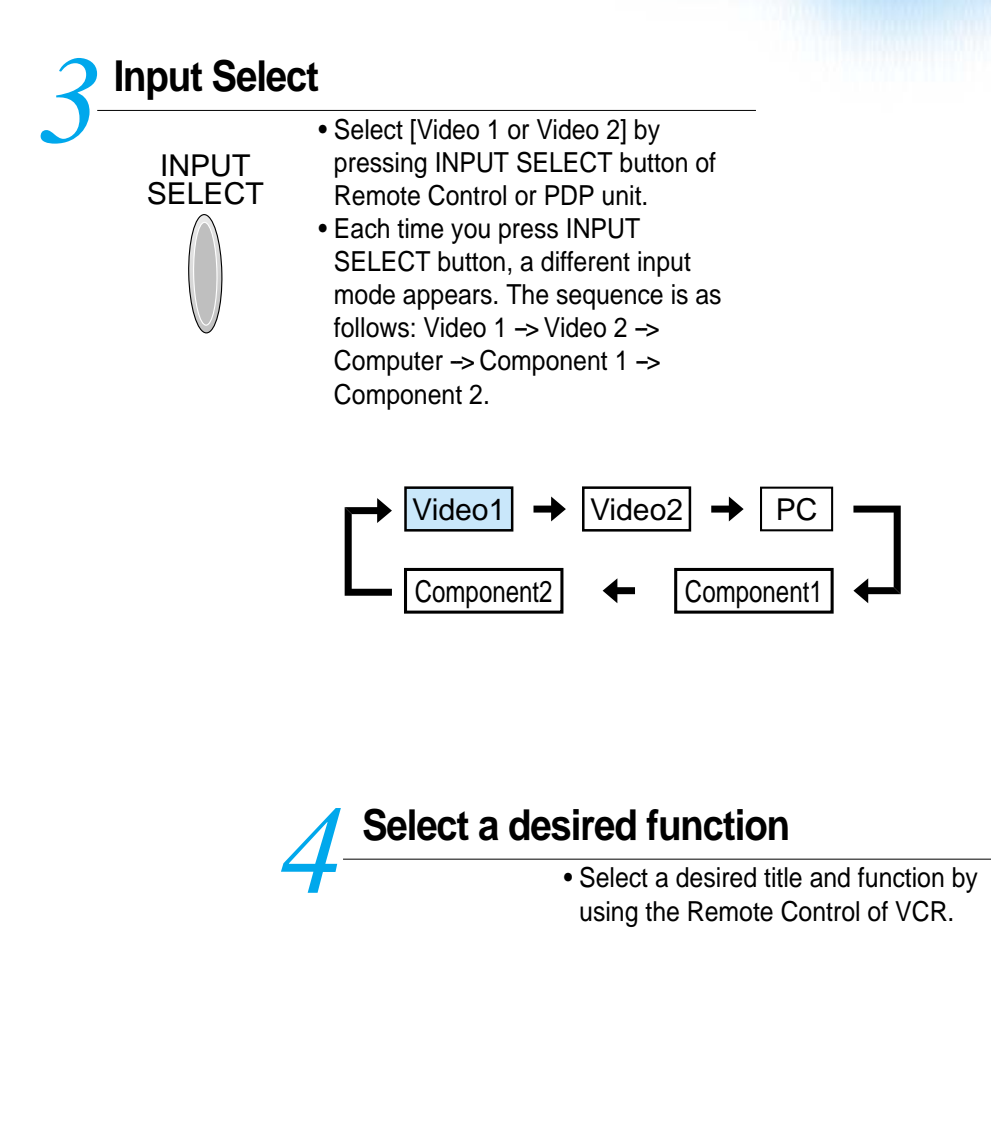

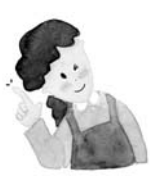

### **NOTES:**

- 1) When connecting Video, S-Video terminal provides better image than normal Video terminal.
- 2) When connecting to normal video terminal, connect 3 color AV cable (video, left audio, right audio) to PDP; for S-Video terminal, connect Audio terminal (Left, Right) in the same way, and connect Video terminal by S-Video cable (sold separately).
- 3) When connecting normal Video terminal and S-Video simultaneously, S-Video terminal is selected, and this can be checked by [Check] button of the Remote Control.

## **Watching a Camcorder/Game Console Image**

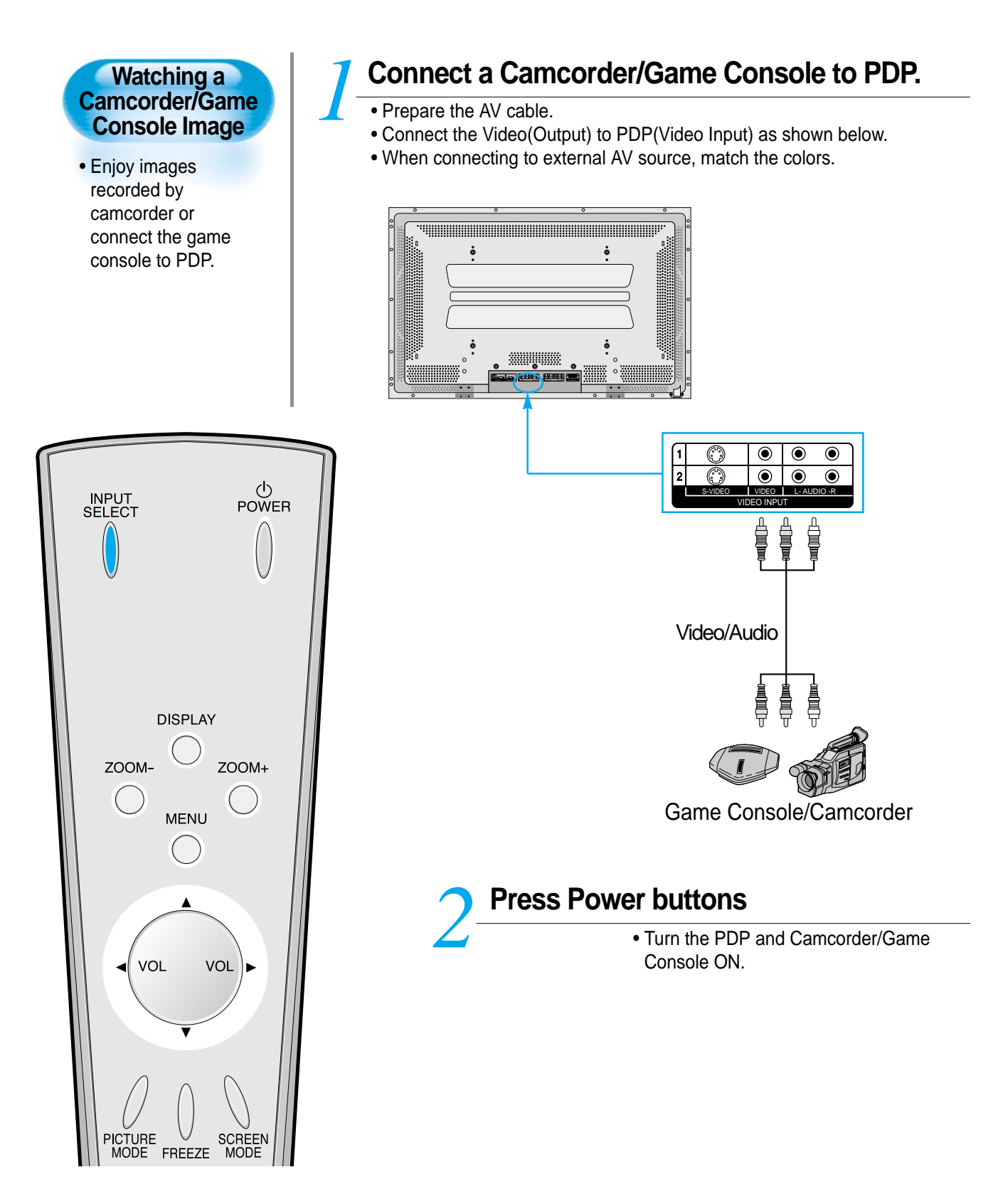

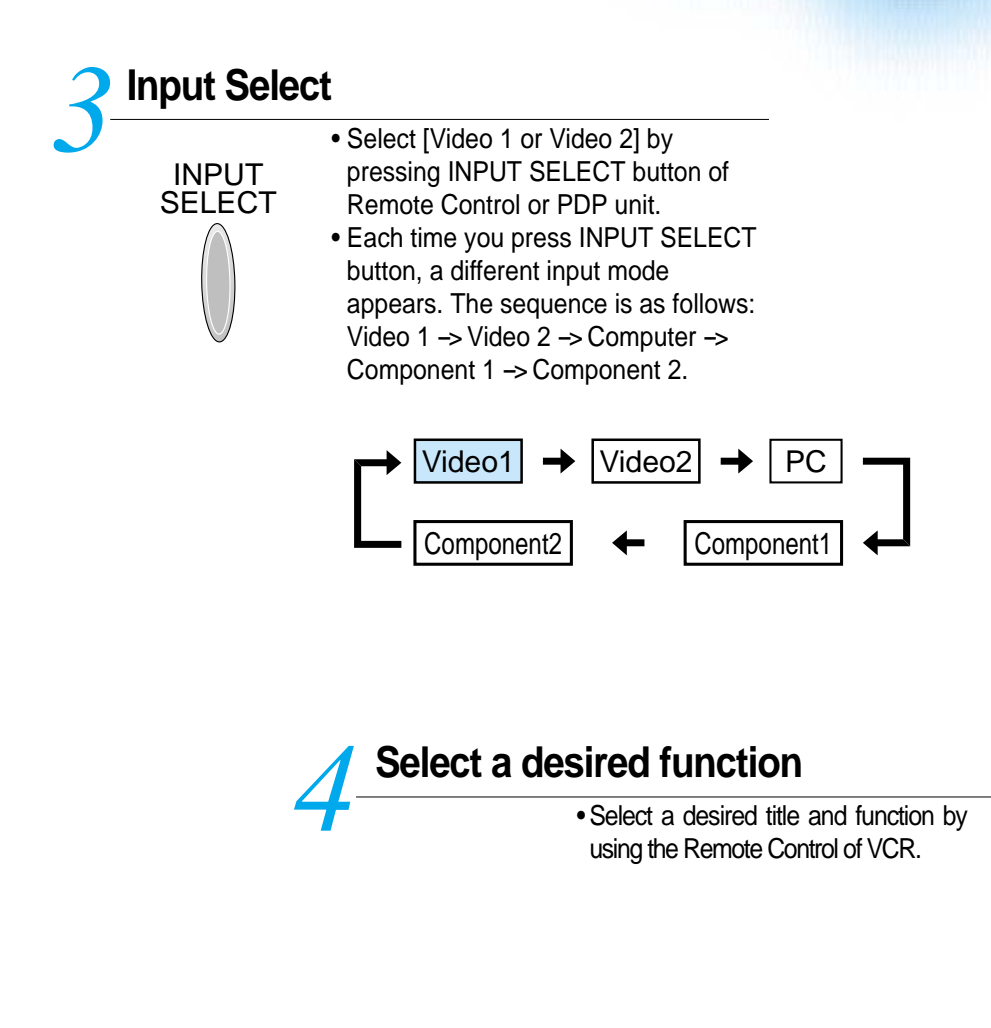

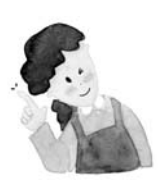

### **NOTES:**

- 1) When connecting Video, S-Video terminal provides better image than normal Video terminal.
- 2) When connecting to normal video terminal, connect 3 color AV cable (video, left audio, right audio) to PDP; for S-Video terminal, connect Audio terminal (Left, Right) in the same way, and connect Video terminal by S-Video cable(sold separately).

## **Connecting a Computer**

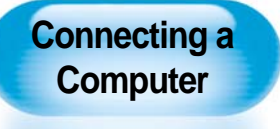

- DAEWOO PLAZMA supports resolutions of VGA, SVGA, XGA, SXGA, UXGA.
- Before connecting a PC to PDP, be sure to adjust the resolution of PC.
- This product is not supported by Plug and Play, so select Standard Monitor when setting computer monitor.

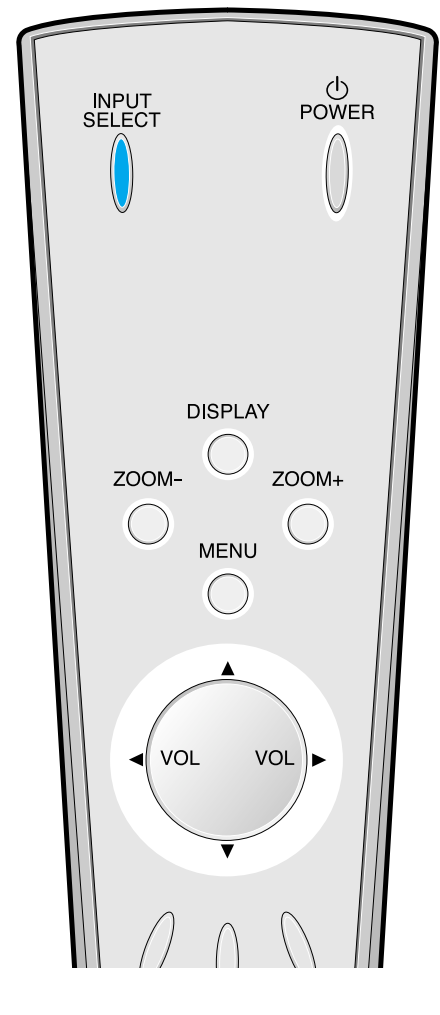

### **Before connecting to PDP, set the resolution of the computer.**

- Go to SETUP-CONTROL PANEL-DISPLAY PROPERTIES in Window Screen. *1*
	- Choose the SETTINGS tab in the DISPLAY Menu.
	- In the SETTINGS Menu, select 640x480 or 800x600.

### **Connect a Computer to PDP.** *2*

- Prepare the computer cable (D-sub 15pin) and PC audio cable.
- Connect the Computer(Output) to PDP(Input) as shown below Turn the PDP and Camcorder/Game Console ON.

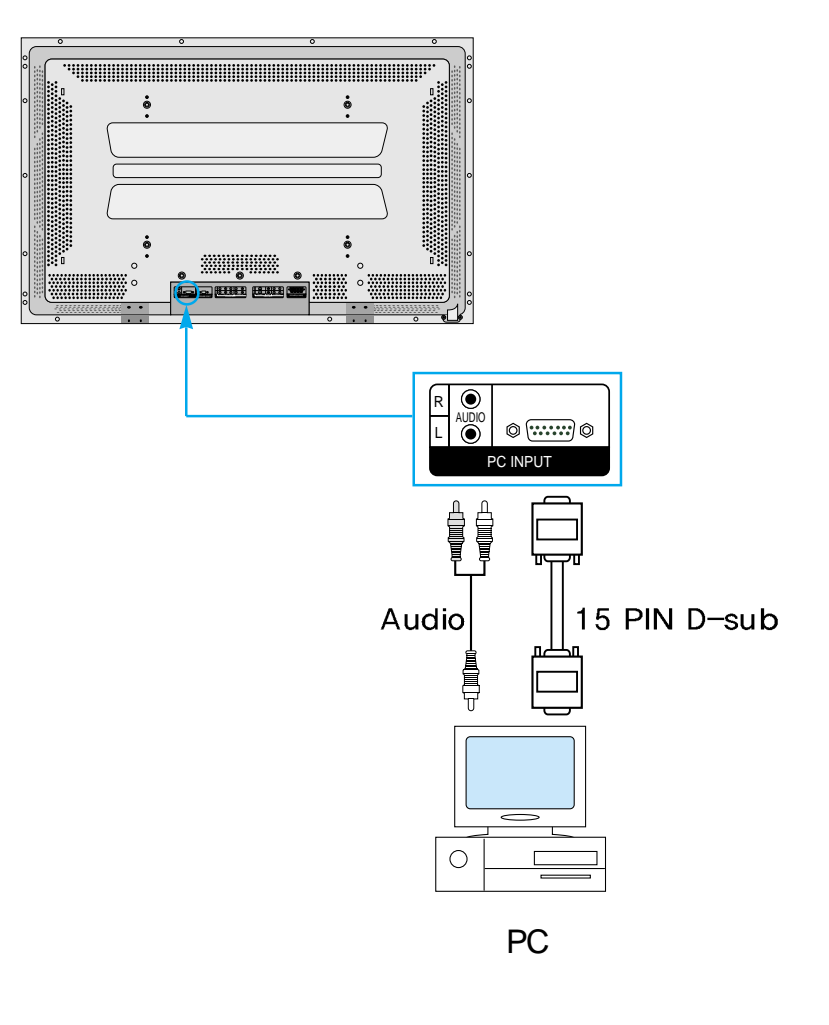

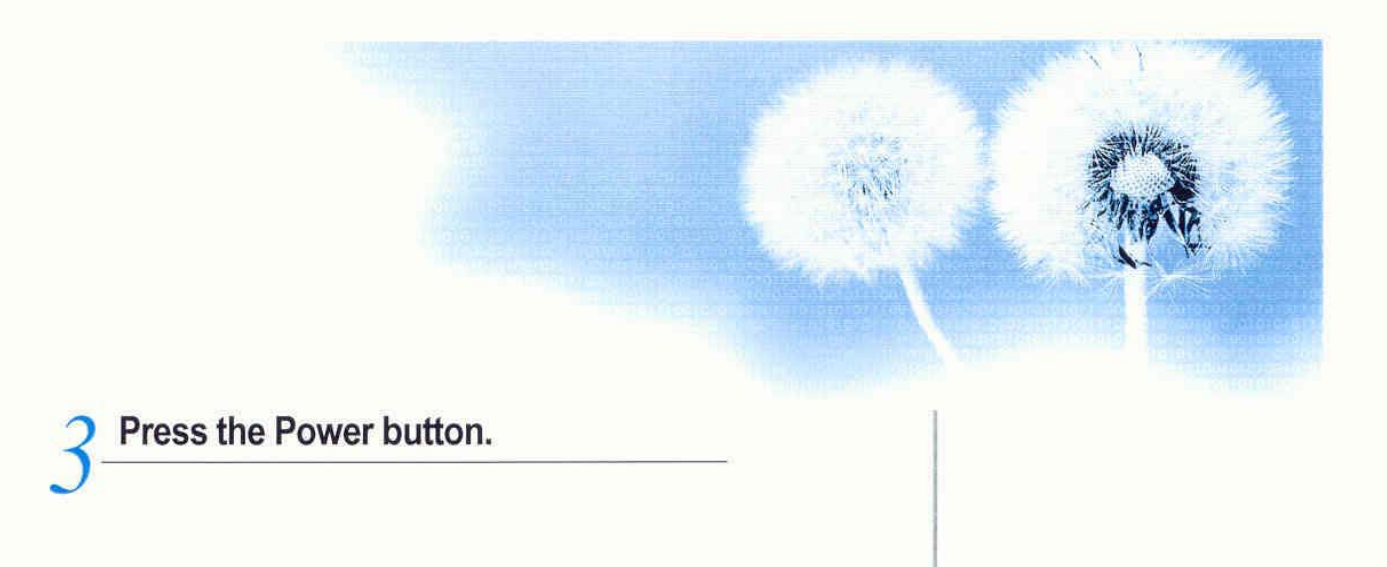

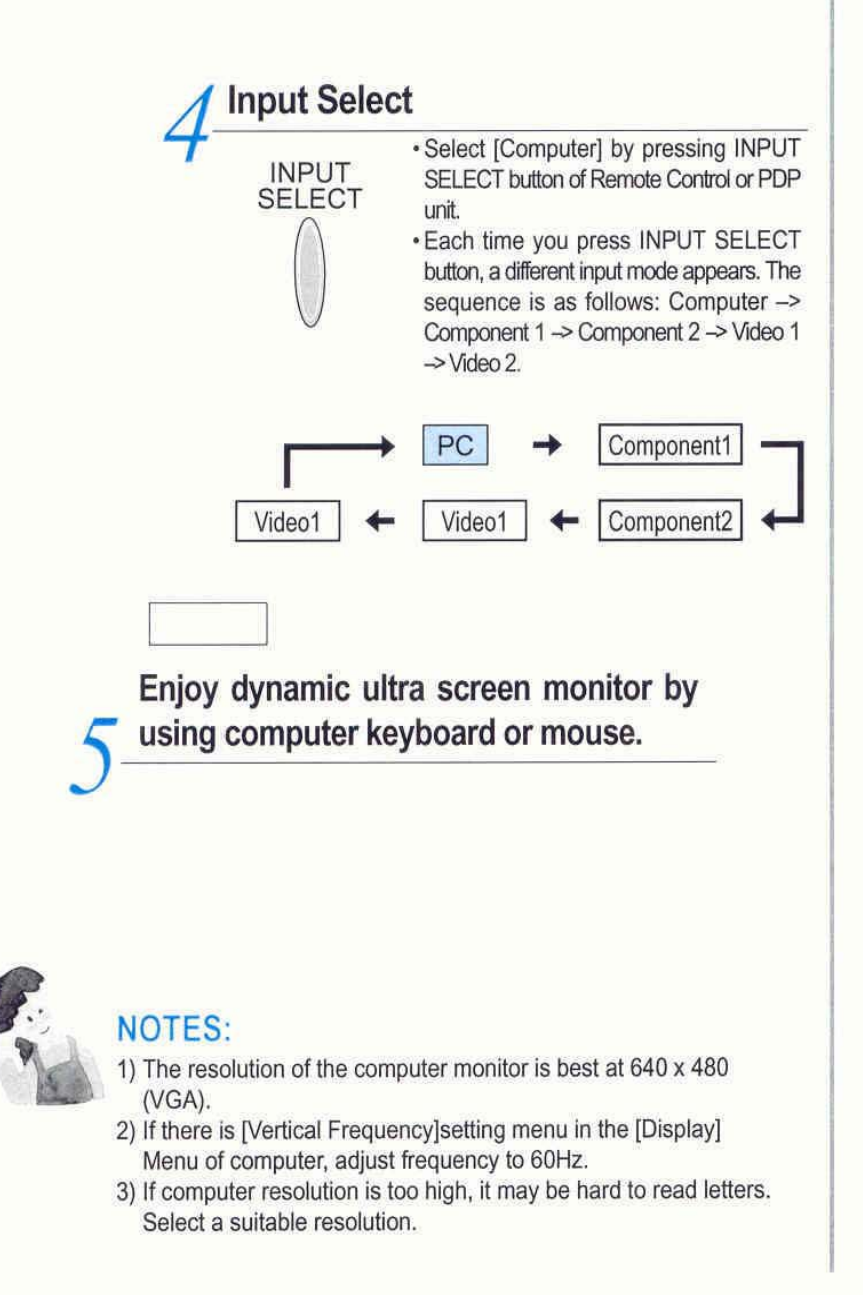

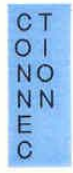

## **Kinds of PC Input Resolution corresponding to PDP**

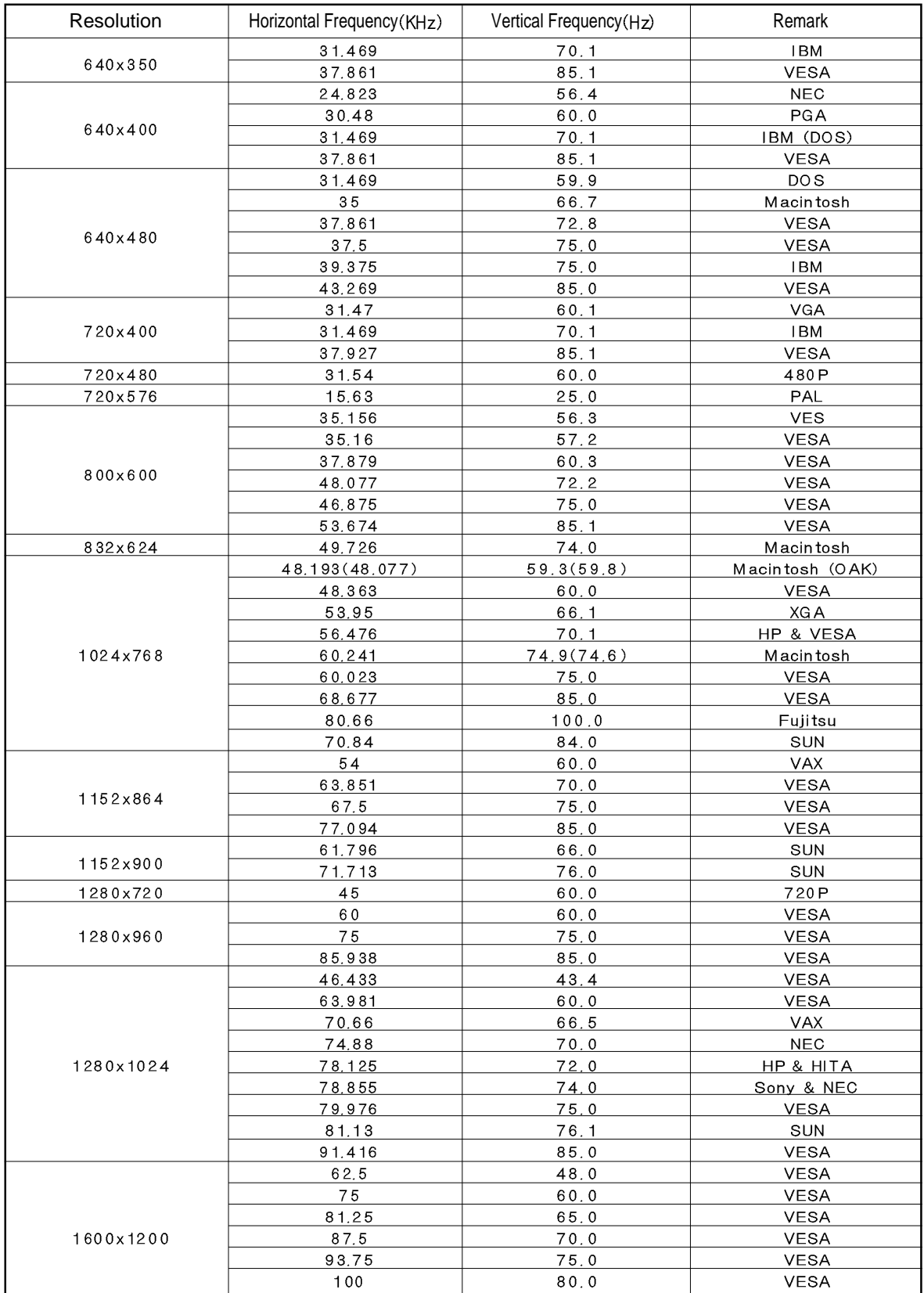

### **Selecting Auto Screen Mode**

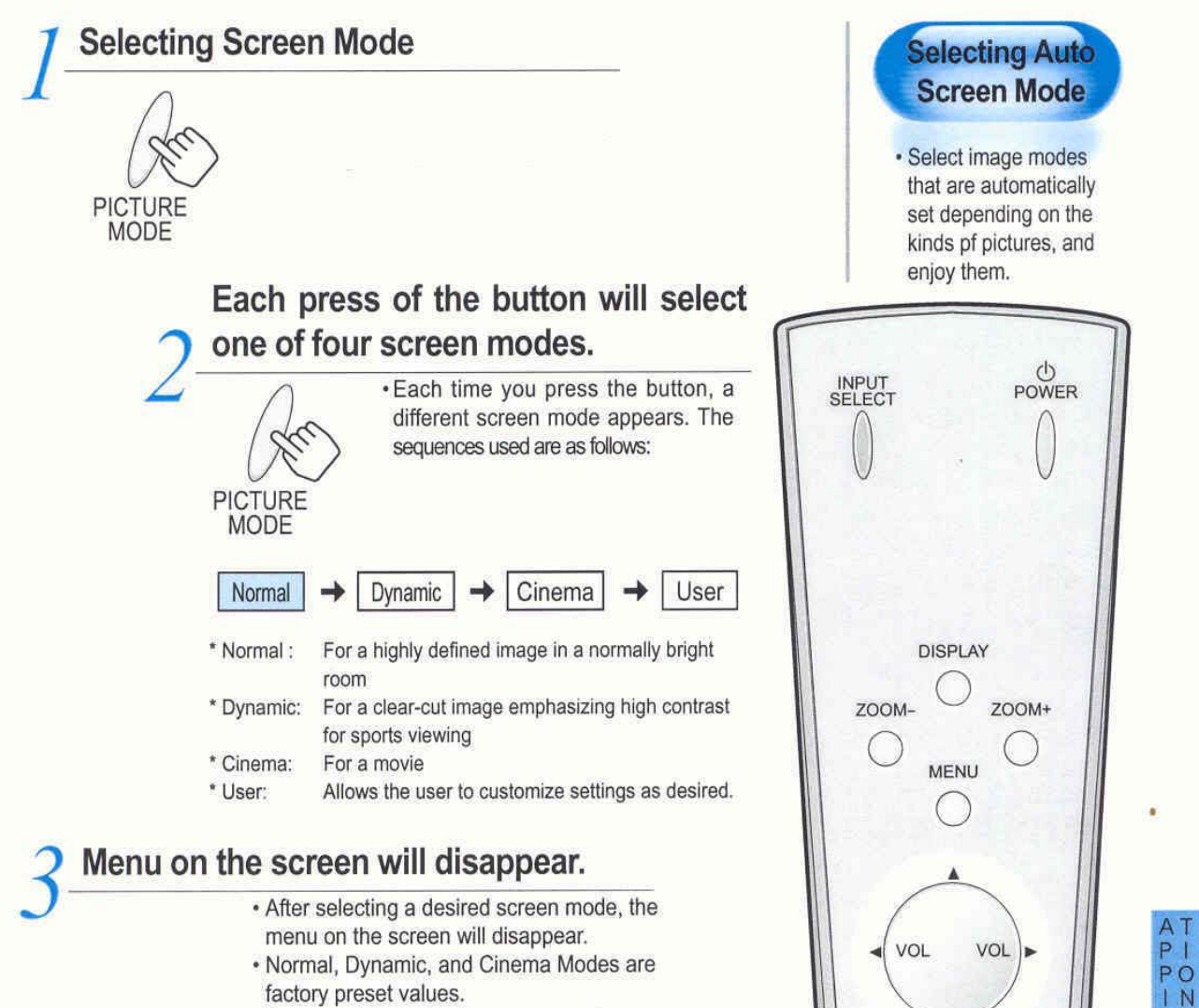

If you want to customize screen modes, refer to the following page.

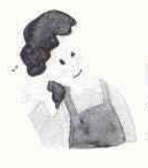

#### NOTES:

- \* Normal, Dynamic, and Cinema Modes are factory preset values.
- \* When adjusting sub-menus while you are in Normal, Dynamic, and Cinema Modes, the Screen Mode will be automatically
- converted to User Mode, and the adjustments will be made. \* Pressing of the [INITIALIZATION] button in the [FUNCTION]
- Menu will allow for the Brightness, Contrast, etc. to return to the factory preset values.
- \* SHARP Menu adjusts picture sharpness.
- \* Adjusting Color Temperature makes the mood warm or cold.

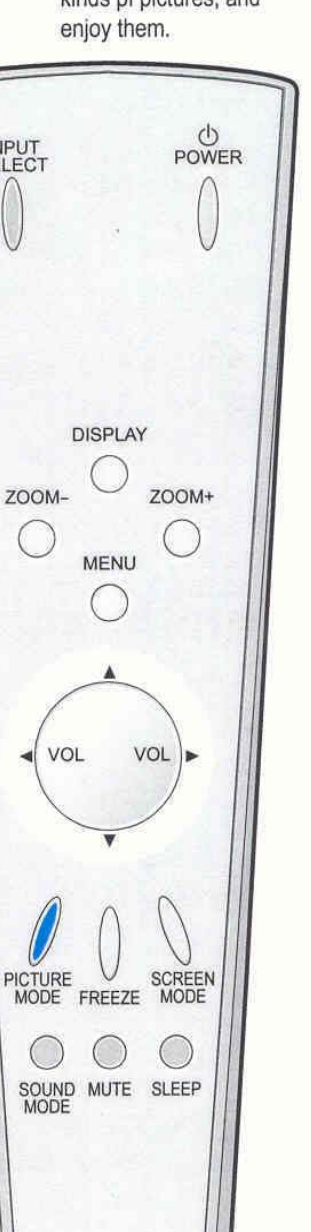

Ç

## **Customizing Picture**

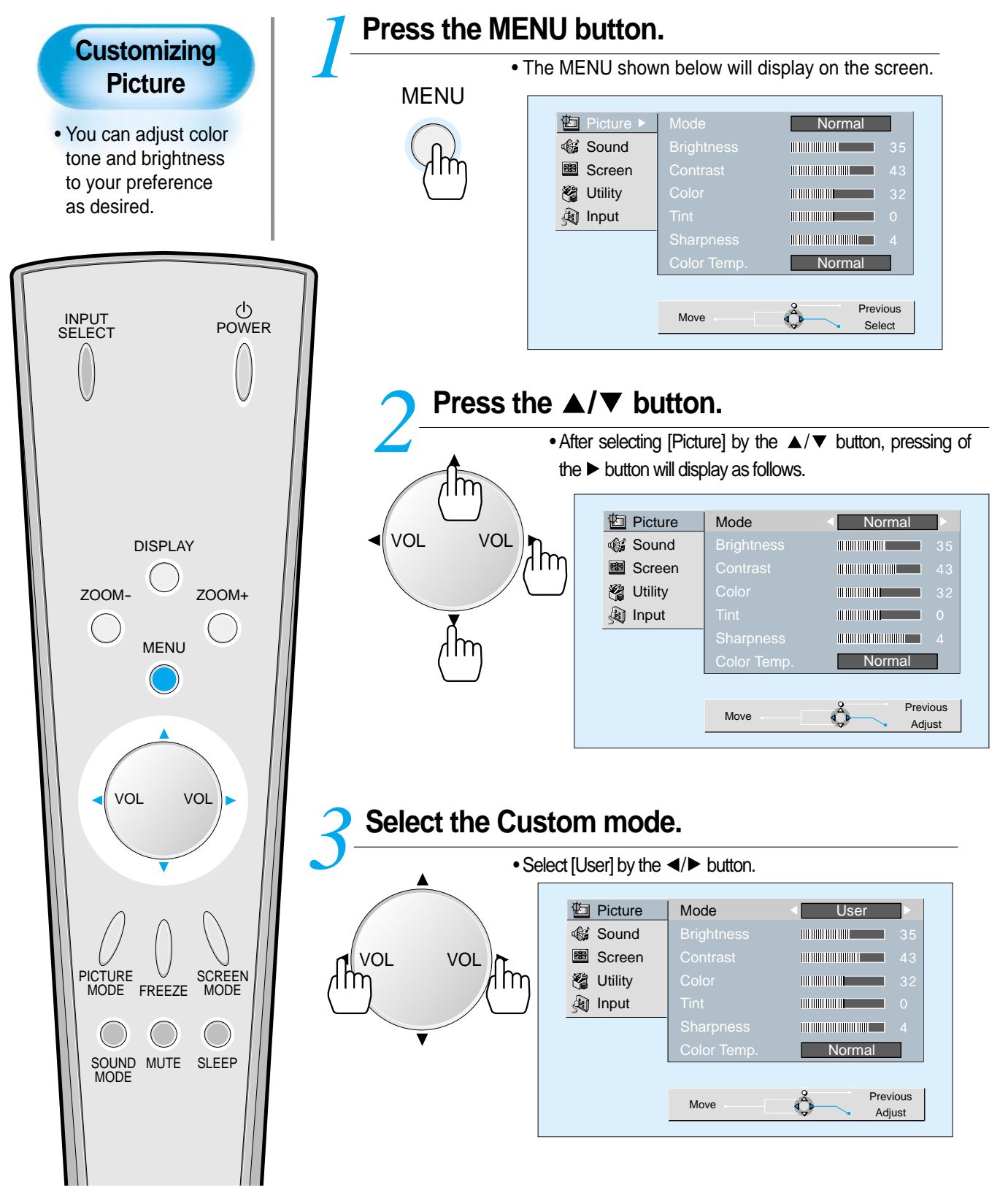

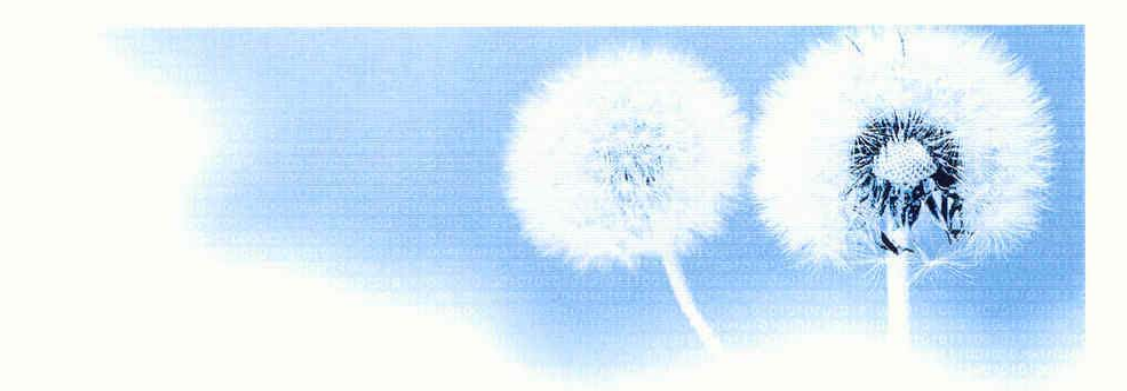

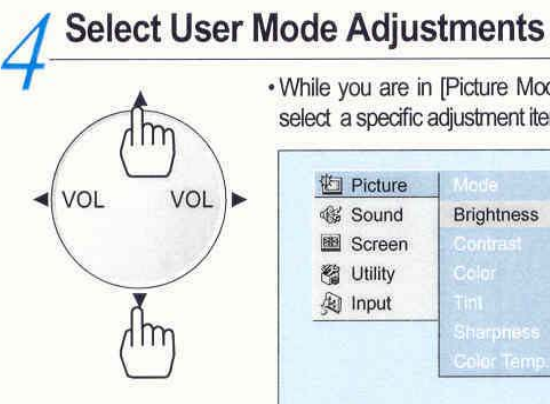

• While you are in [Picture Mode - User], press the </>  $\blacktriangleleft$  button to select a specific adjustment item.

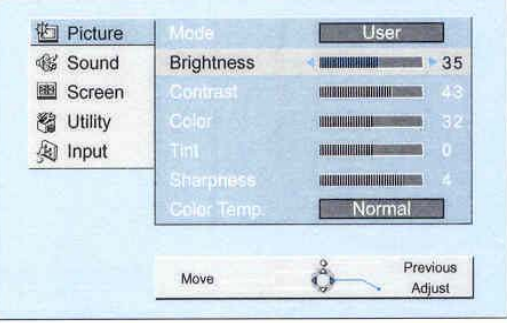

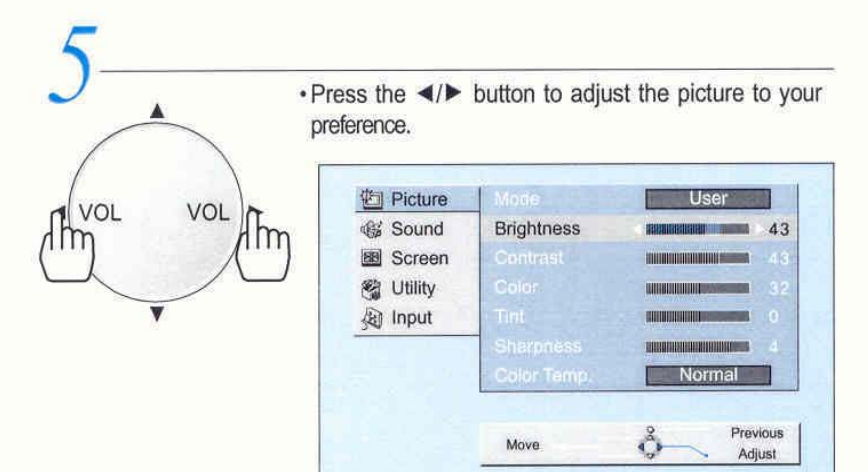

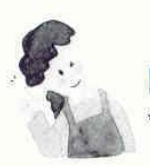

### **NOTES:**

\* While you are in the Computer INPUT mode, you can only adjust brightness, contrast, and color temperature.

APPION<br>PPICA

## **Adjusting Screen Size**

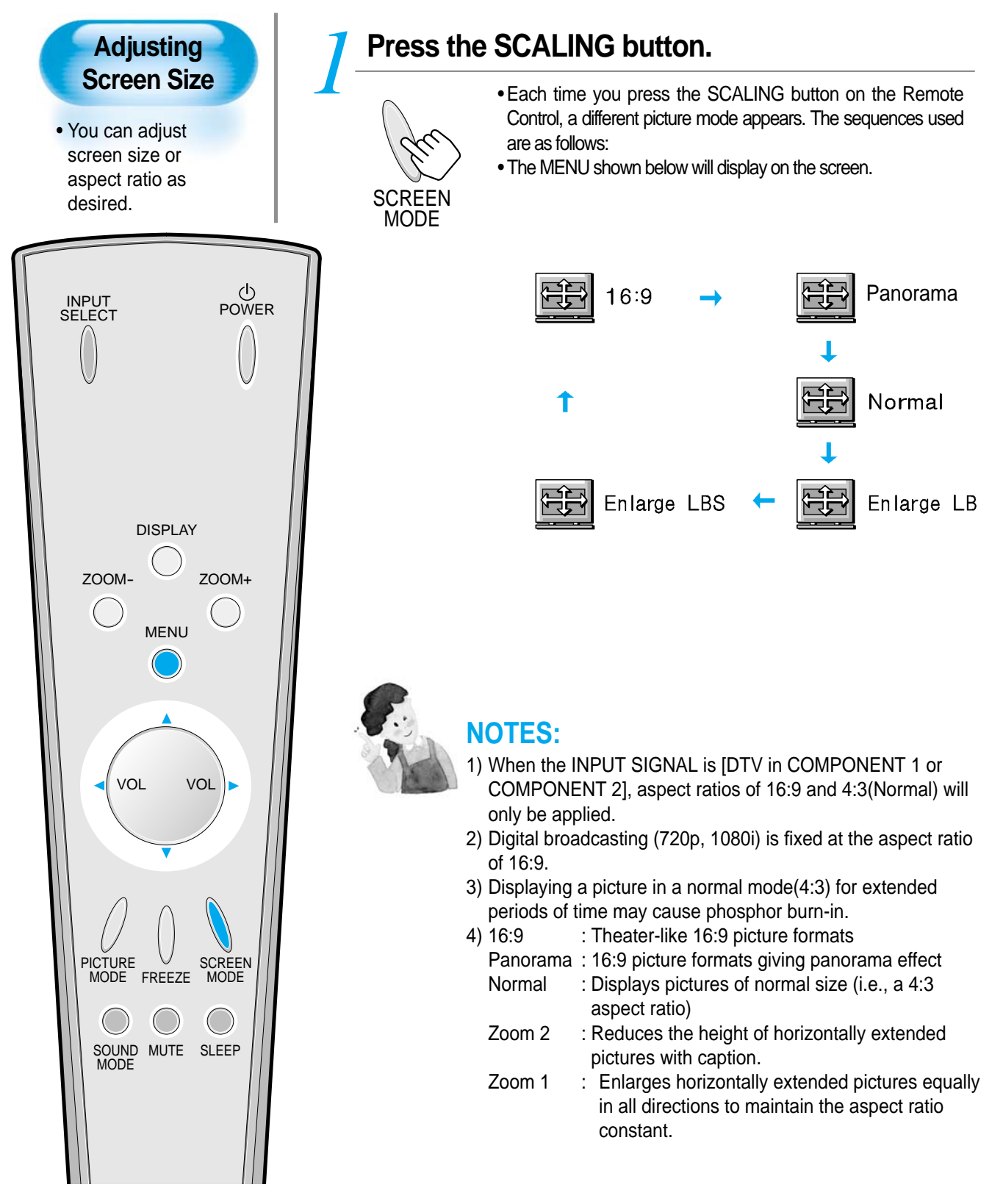

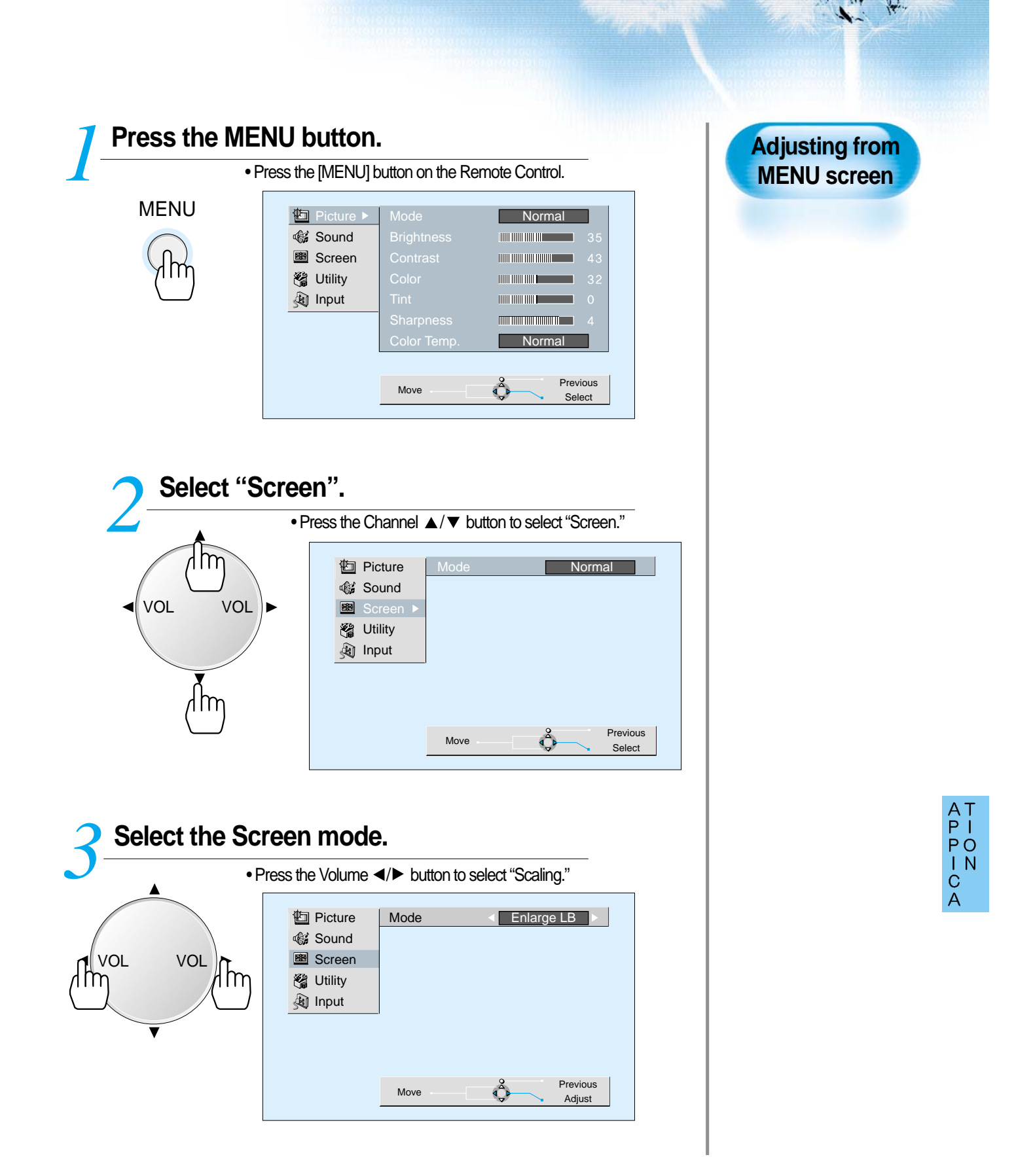

## **Adjusting Screen Position and Size**

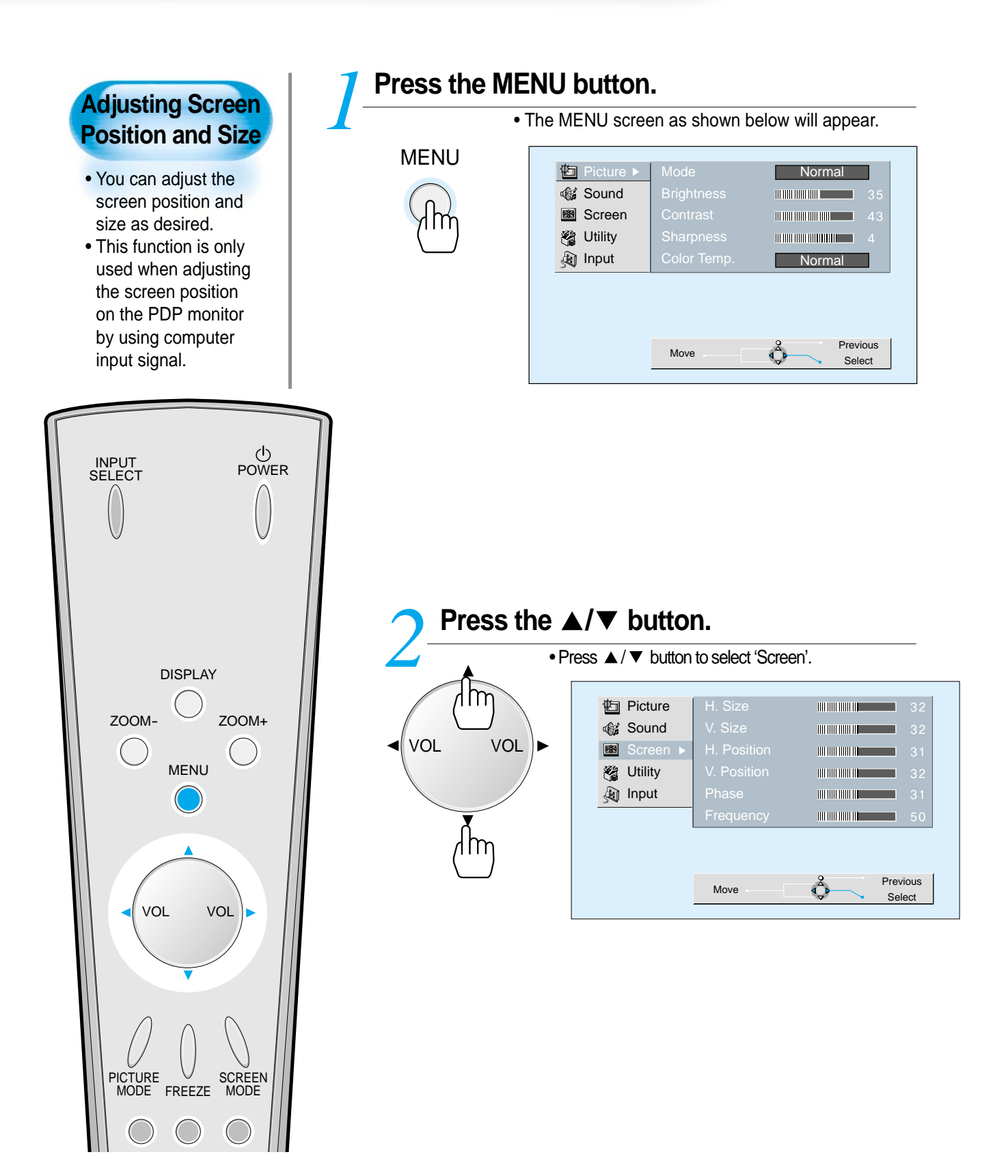

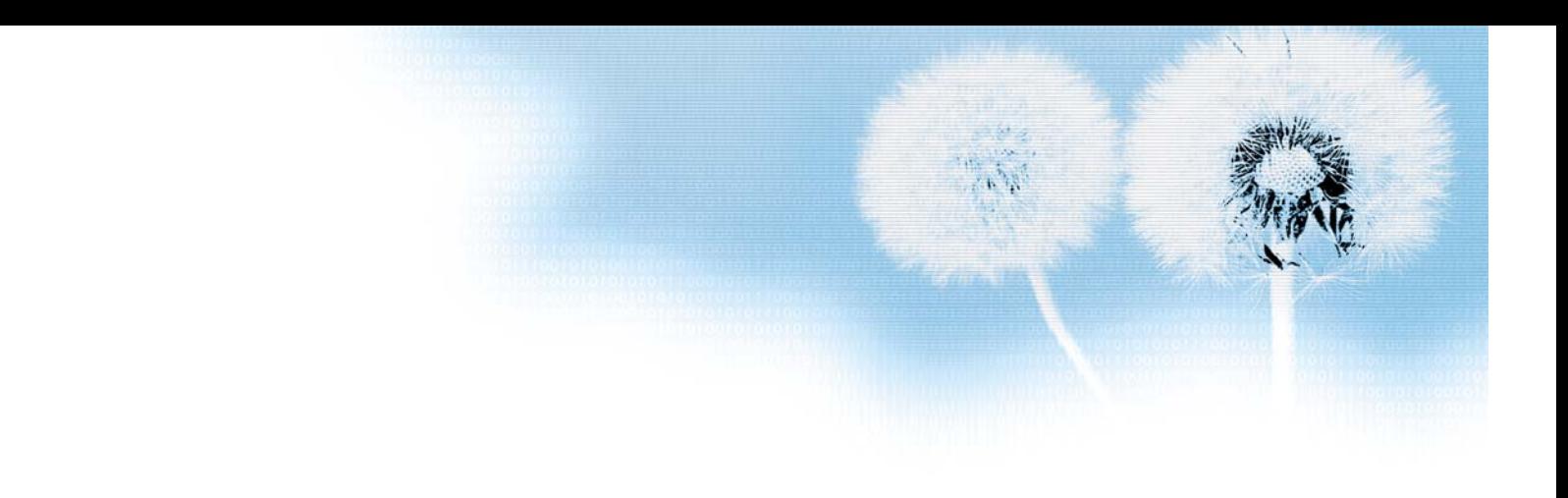

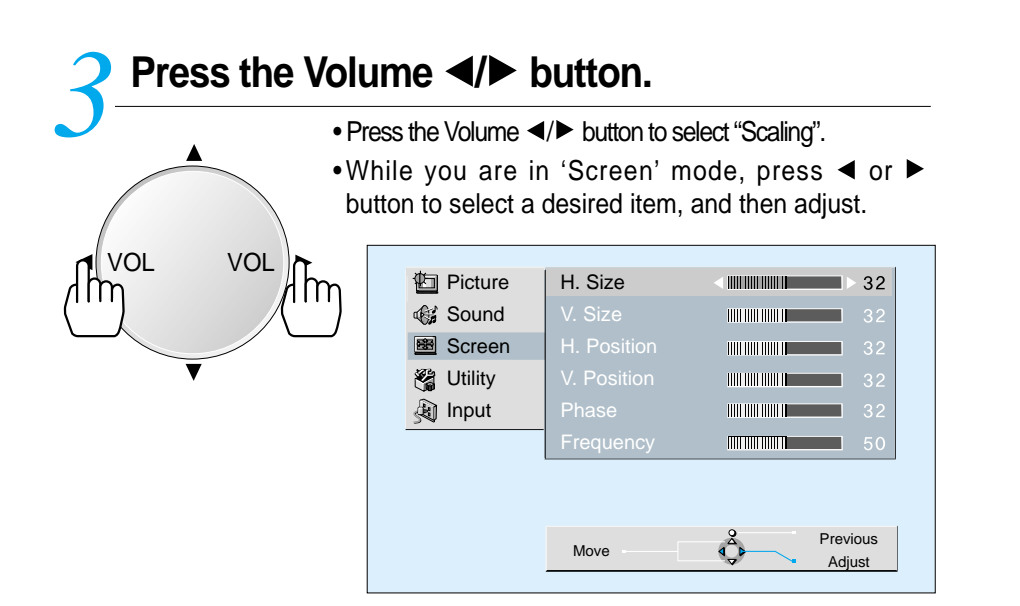

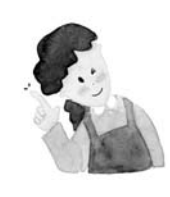

### **NOTES:**

- \* Horizontal/Vertical Values can be adjusted from [Computer Input] \* Horizontal Value: As the value increases, screen width increases \* Vertical Value: As the value increases, screen height increases.
- \* Horizontal Position: Increasing value moves screen to the right.
- \* Vertical Position: Increasing value moves screen up.
- \* Phase: Adjusts the position to obtain the screen.
- \* Frequency: Adjusts the base to obtain the screen.

## **Enlarging Screen Size**

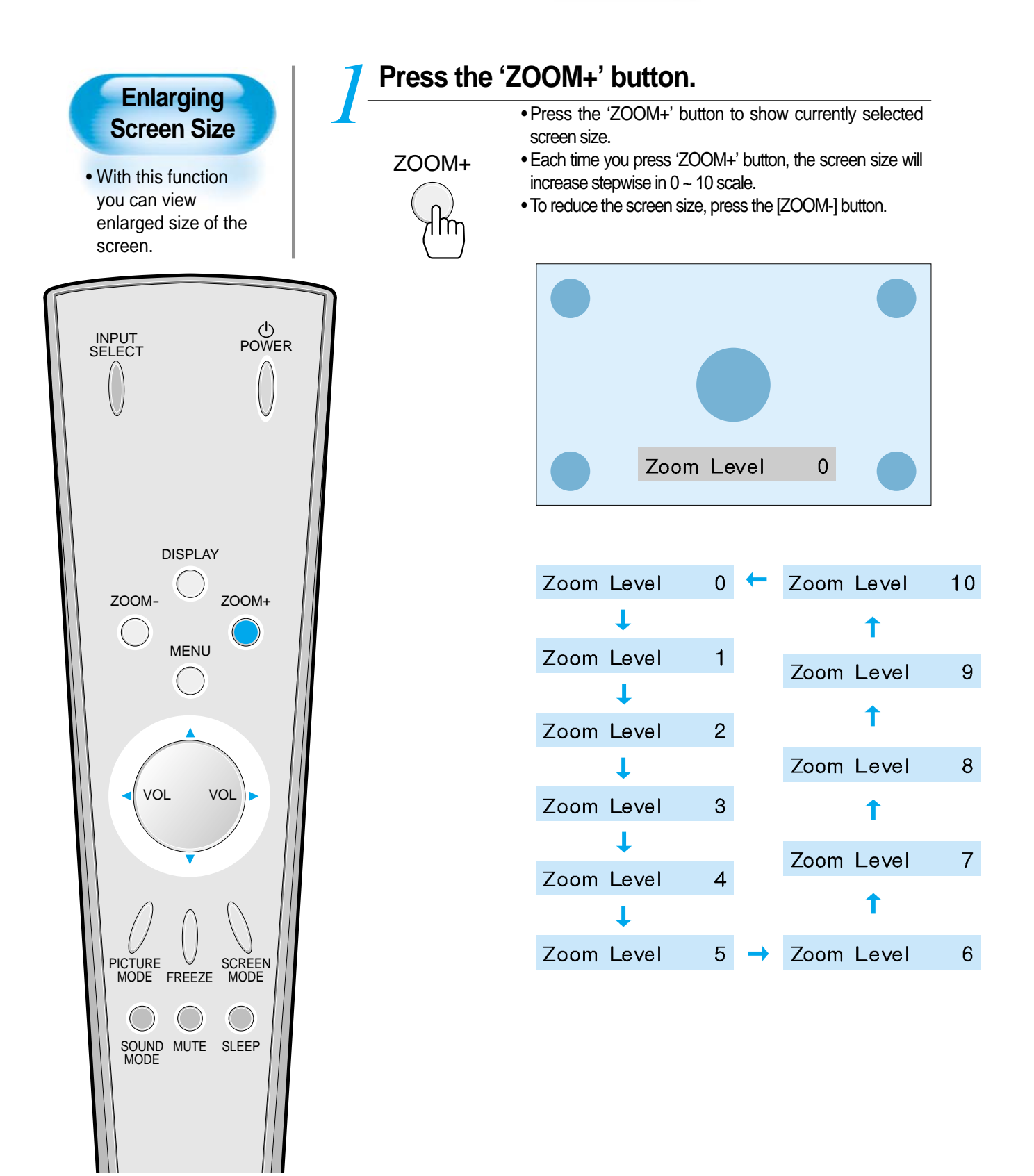

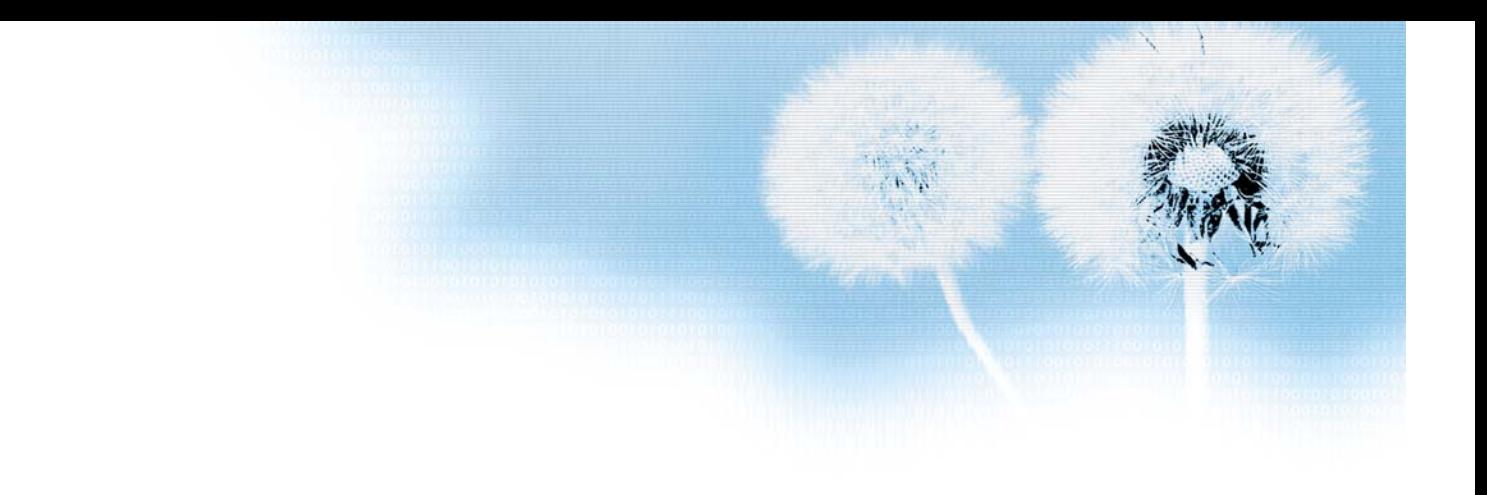

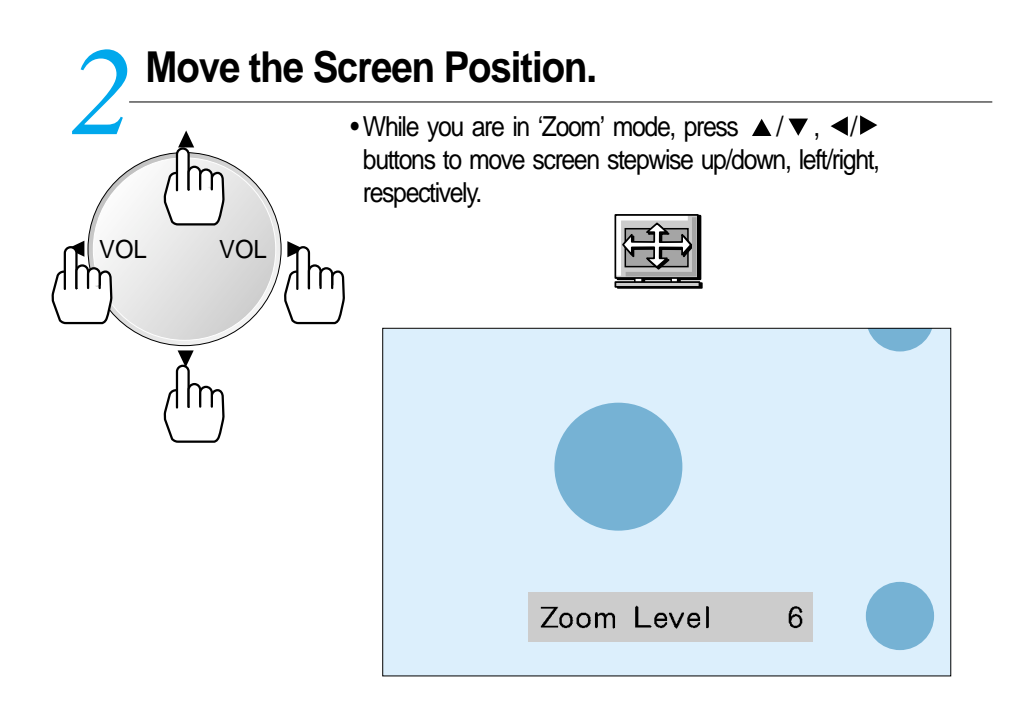

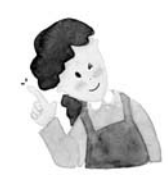

### **NOTES:**

When the screen is enlarged, the pixel of the screen can become thick and dim.

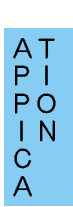

## **Watching a Still Image**

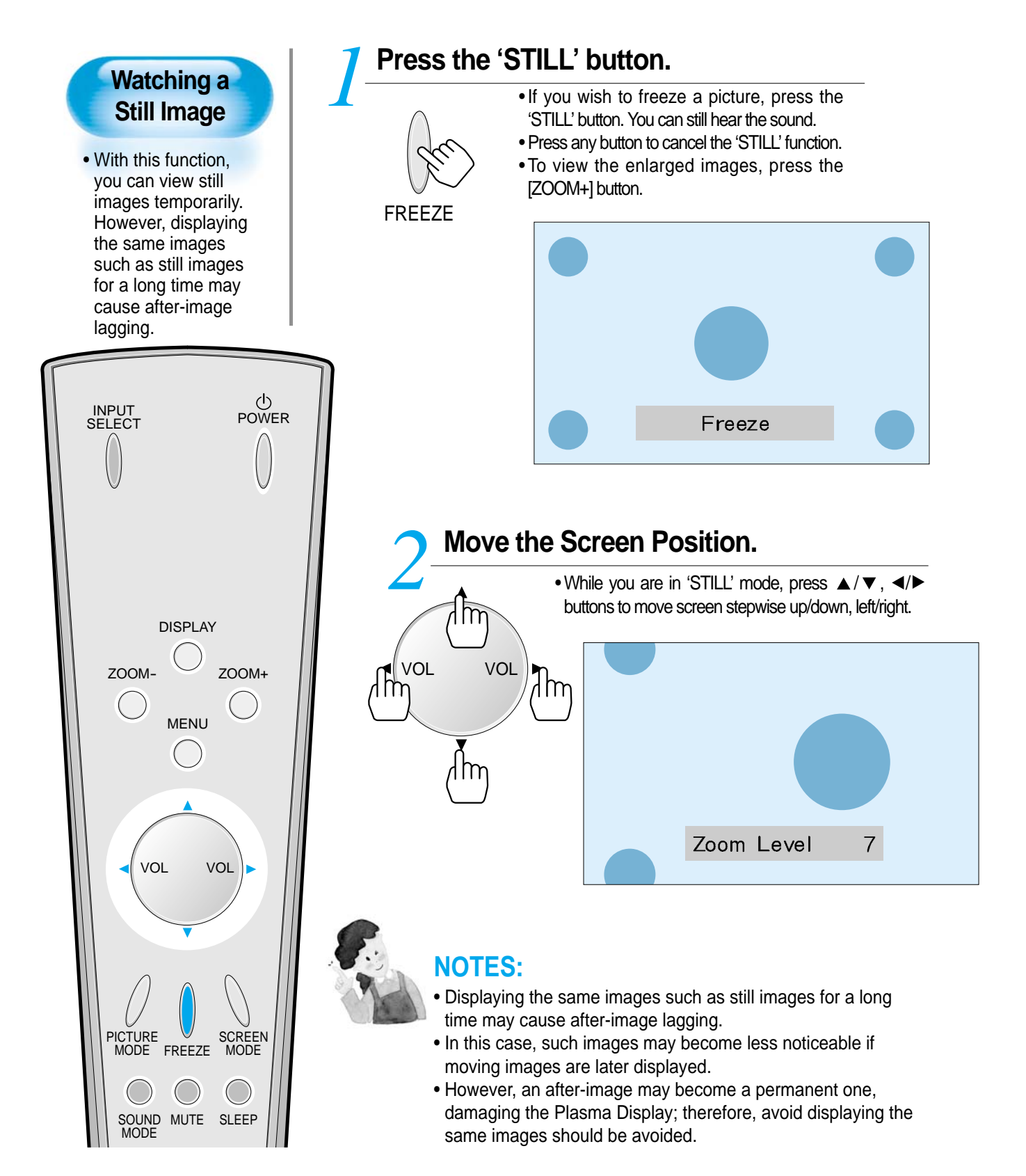

## **Adjusting Auto Sound Mode**

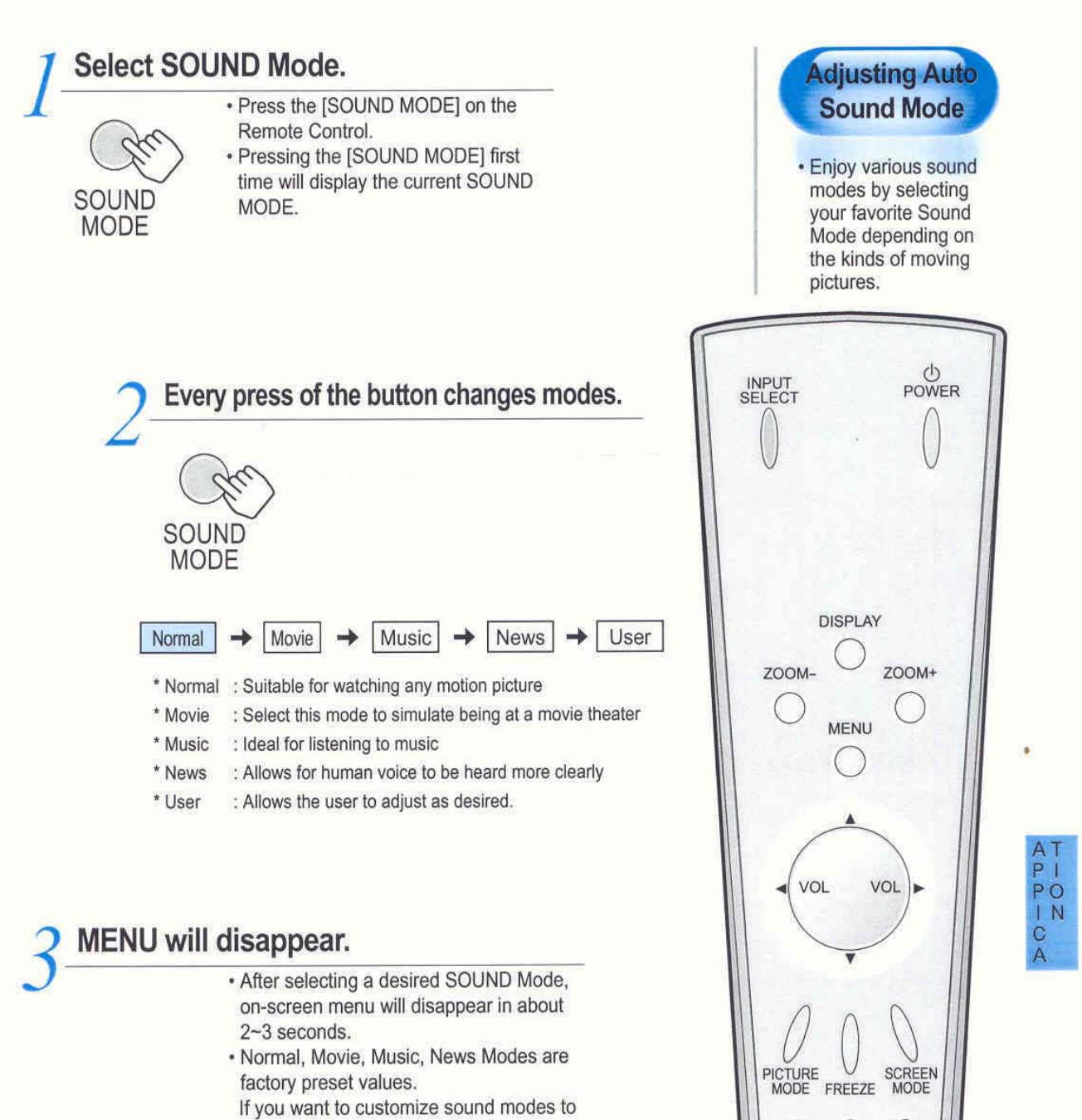

your preference, refer to the following page.

41

SOUND MUTE SLEEP

## **Customizing Sound Mode**

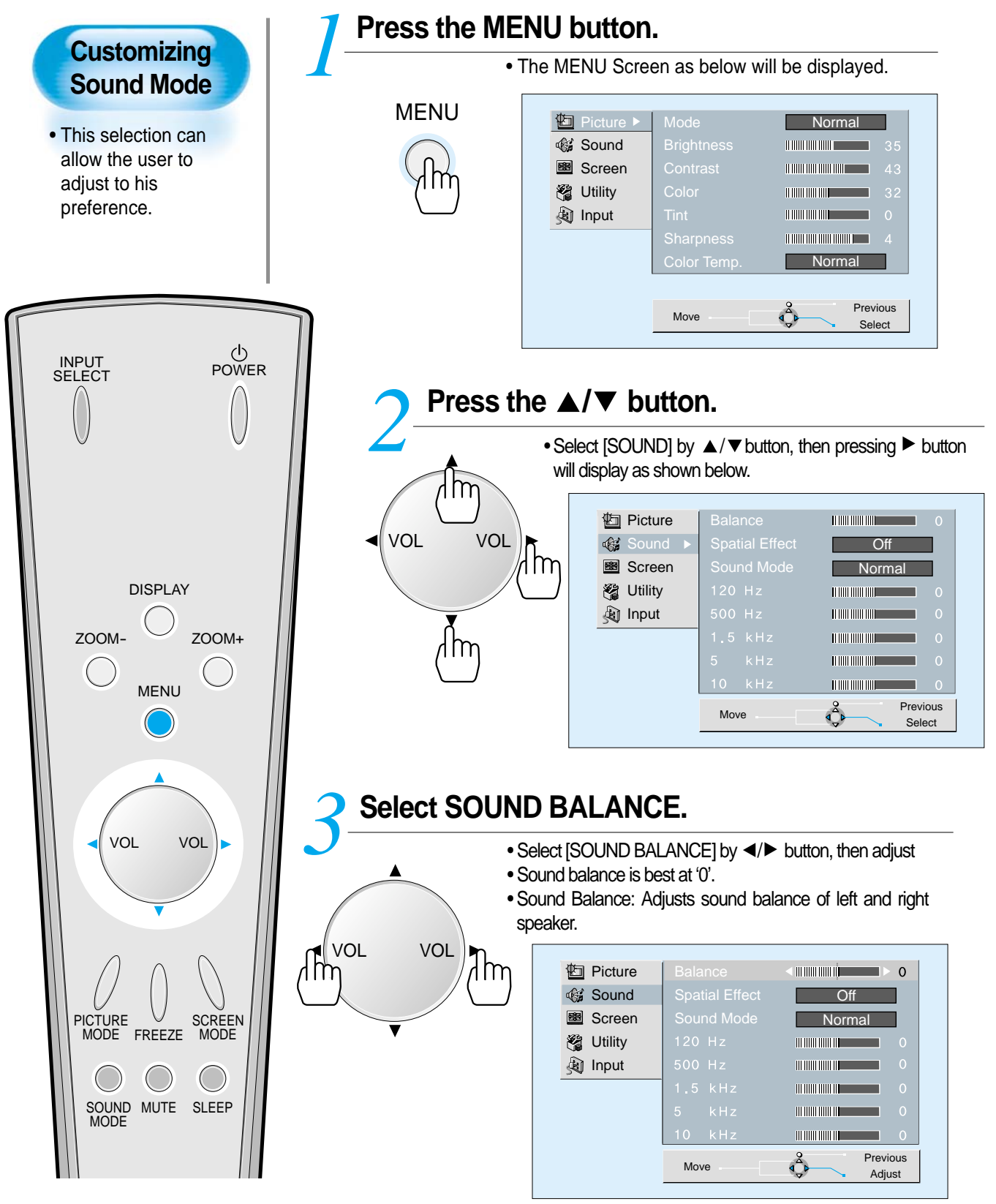

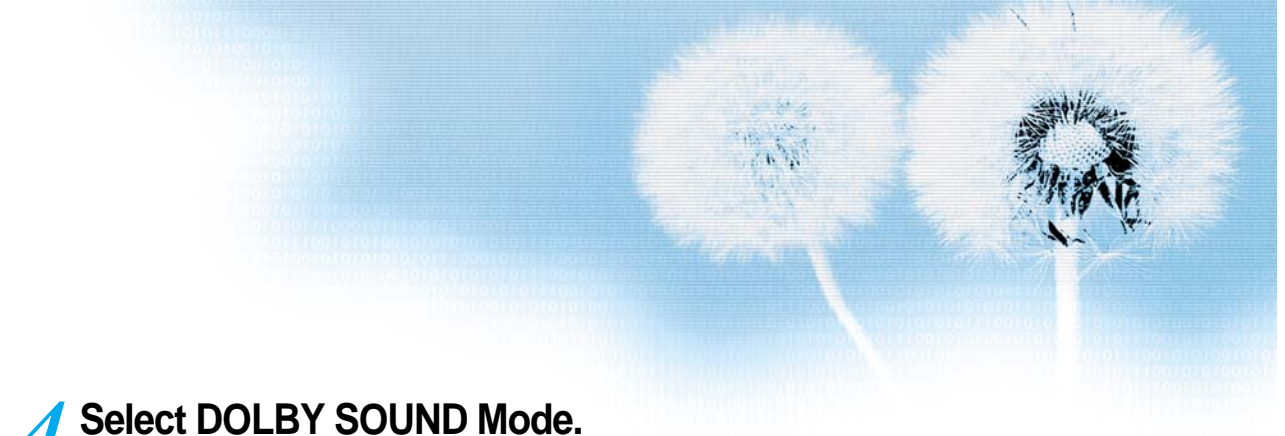

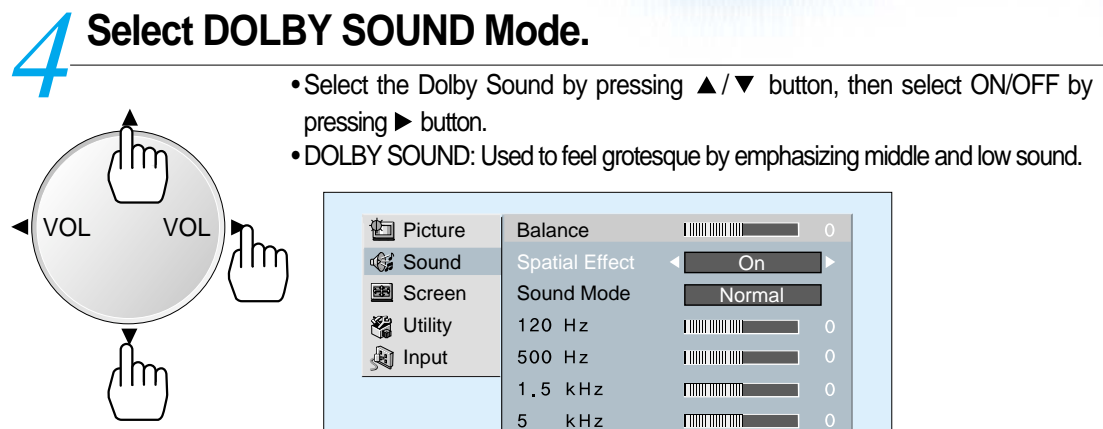

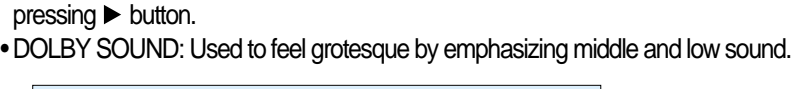

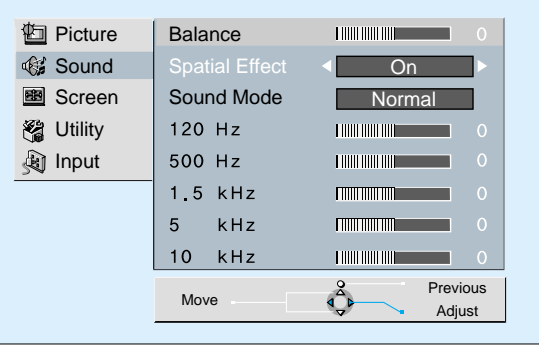

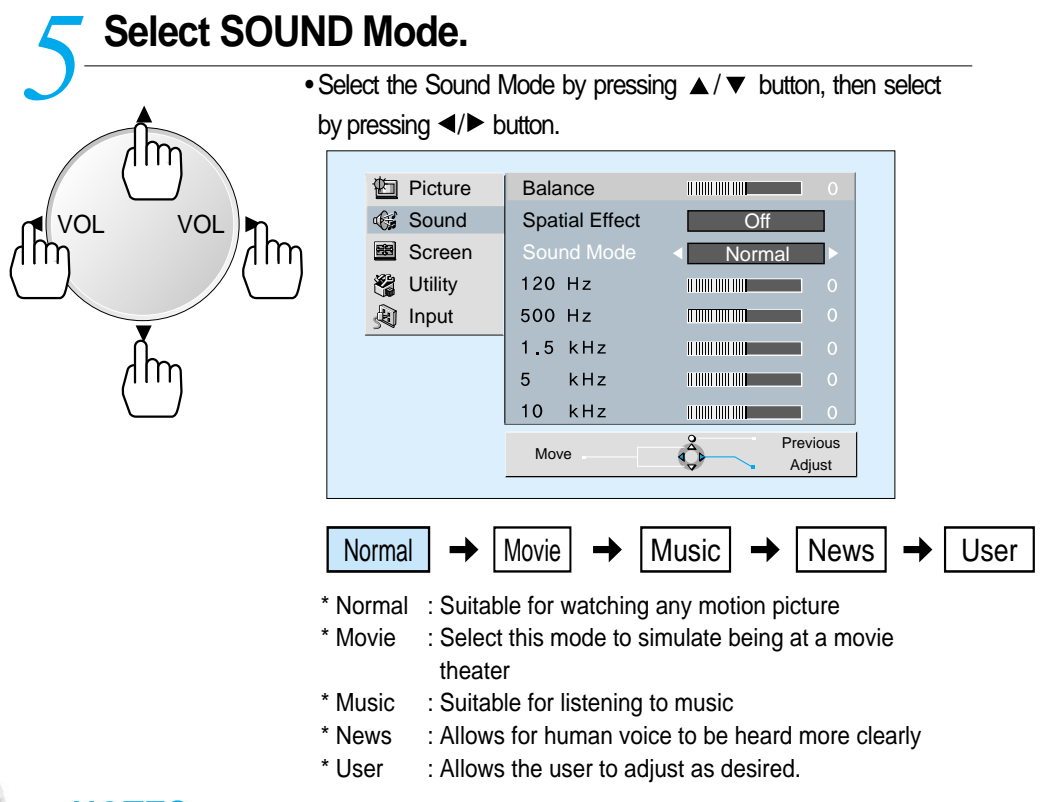

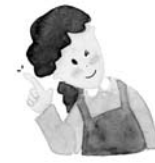

### **NOTES:**

1) Custom Mode : Used as an Equalizer with which the user can adjust sound frequency as desired.

- 2) If you modify sound frequency in auto Sound Mode (News, Movie, Music, etc.), it is automatically switched to Custom Mode.
- 3) Low sound is emphasized as the frequency is lowered to 120 Hz, and high sound as raised to 10 KHz.
- 4) When the INPUT is MONO, if you connect to Left Audio Input, you can hear from both speakers.

A P P O N<br>P P I C A

## **Selecting INPUT SIGNAL**

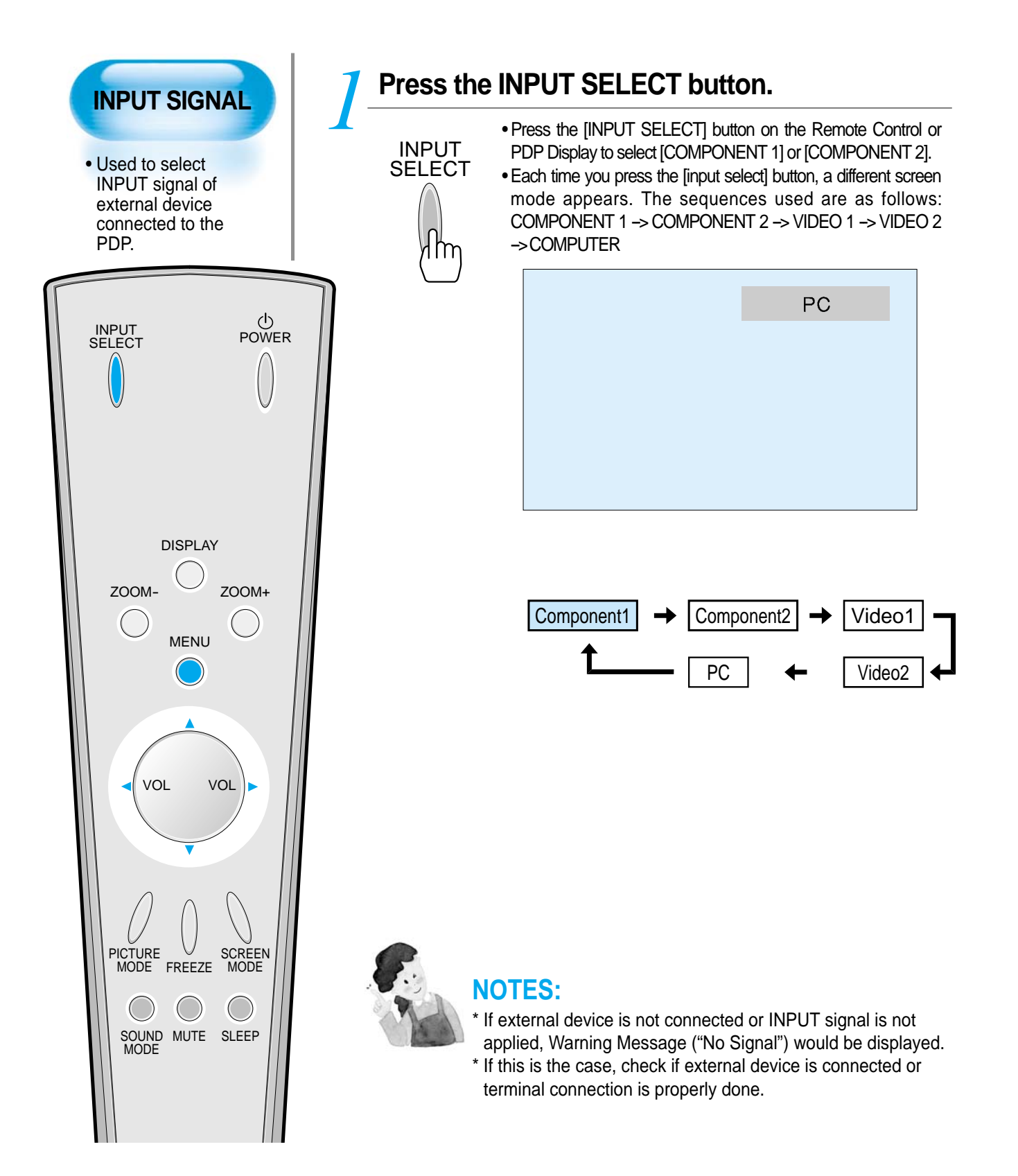

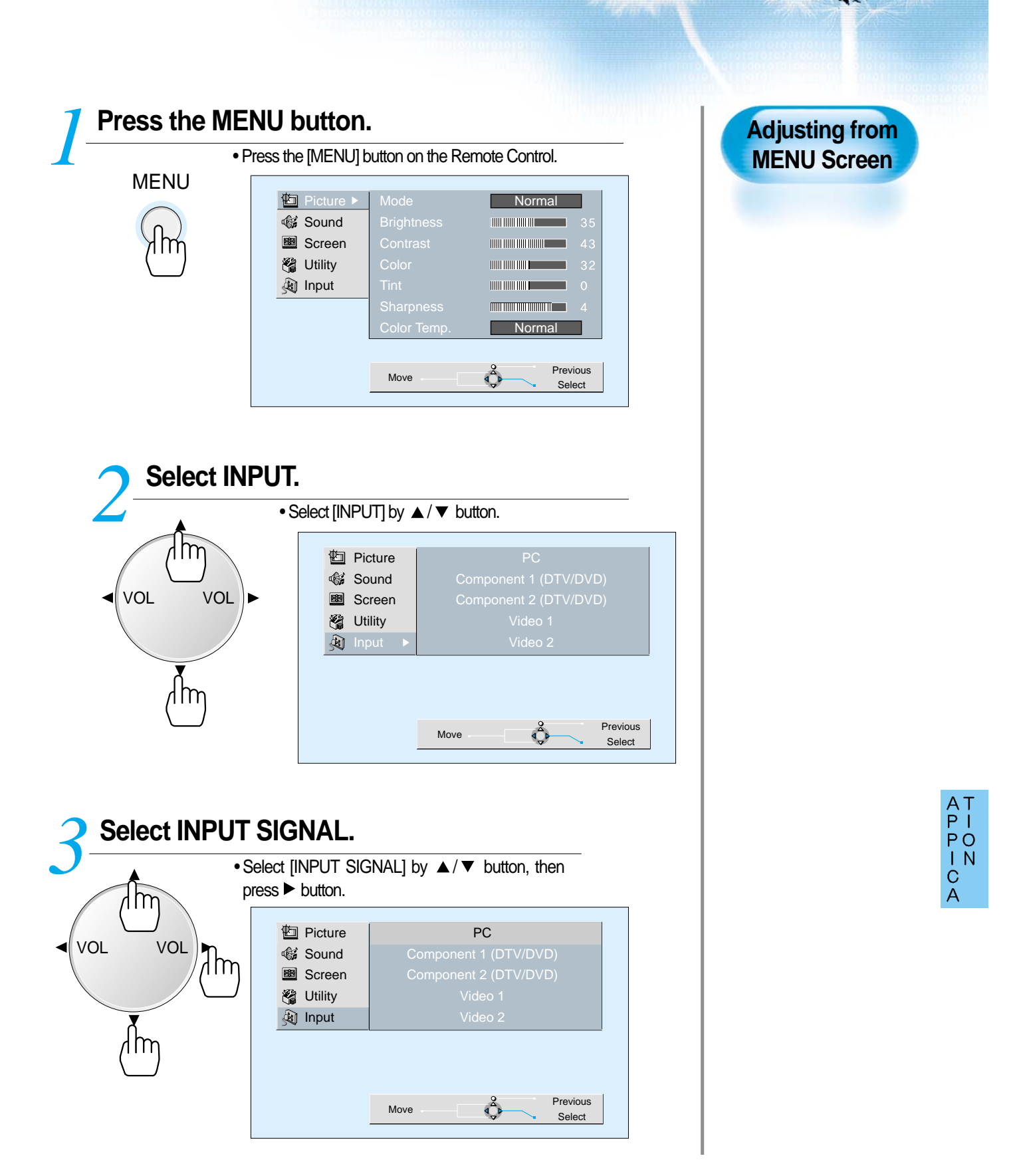

## **Checking the Current Input Signal**

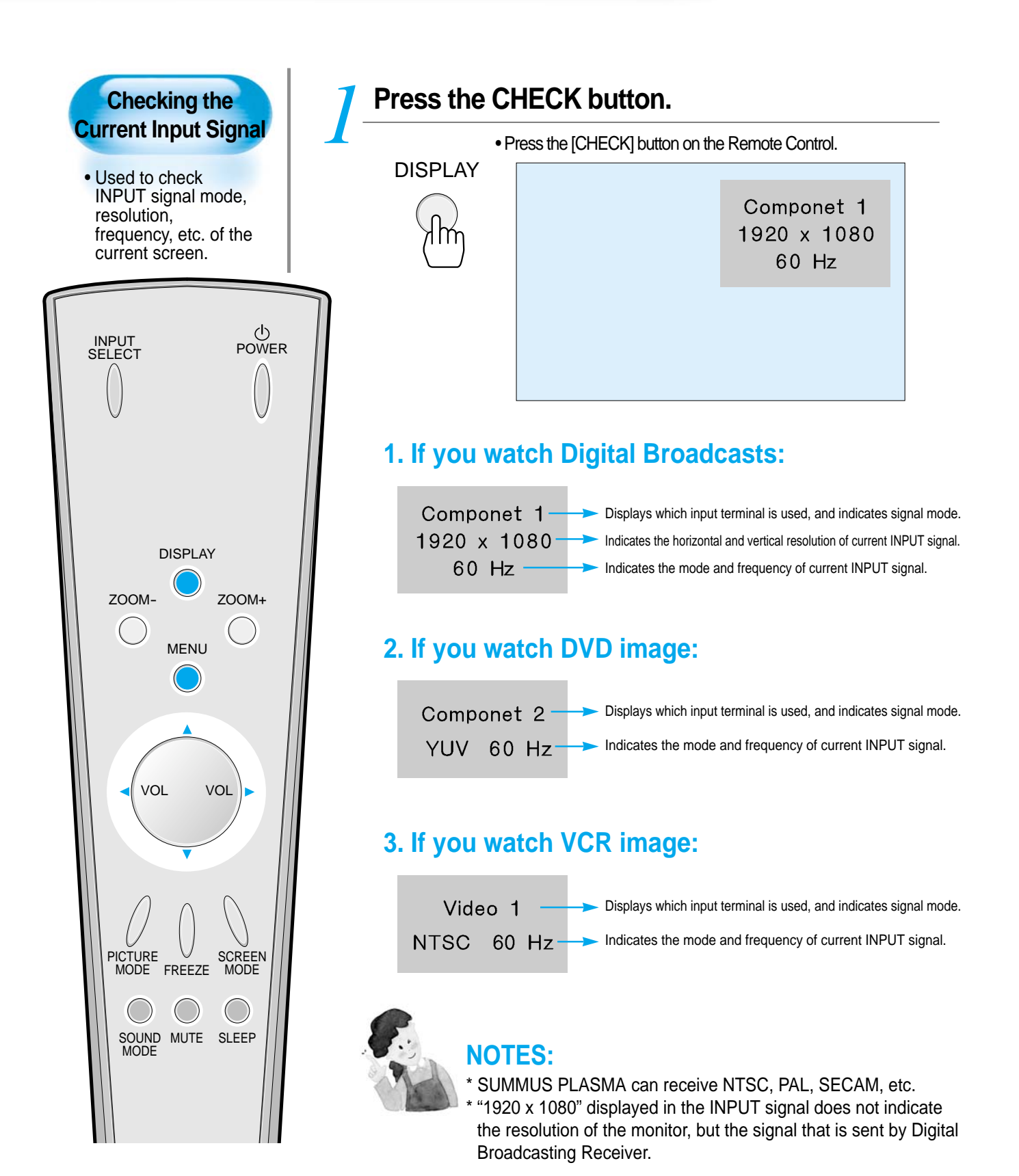

**Selecting MENU Background Screen and Languages**

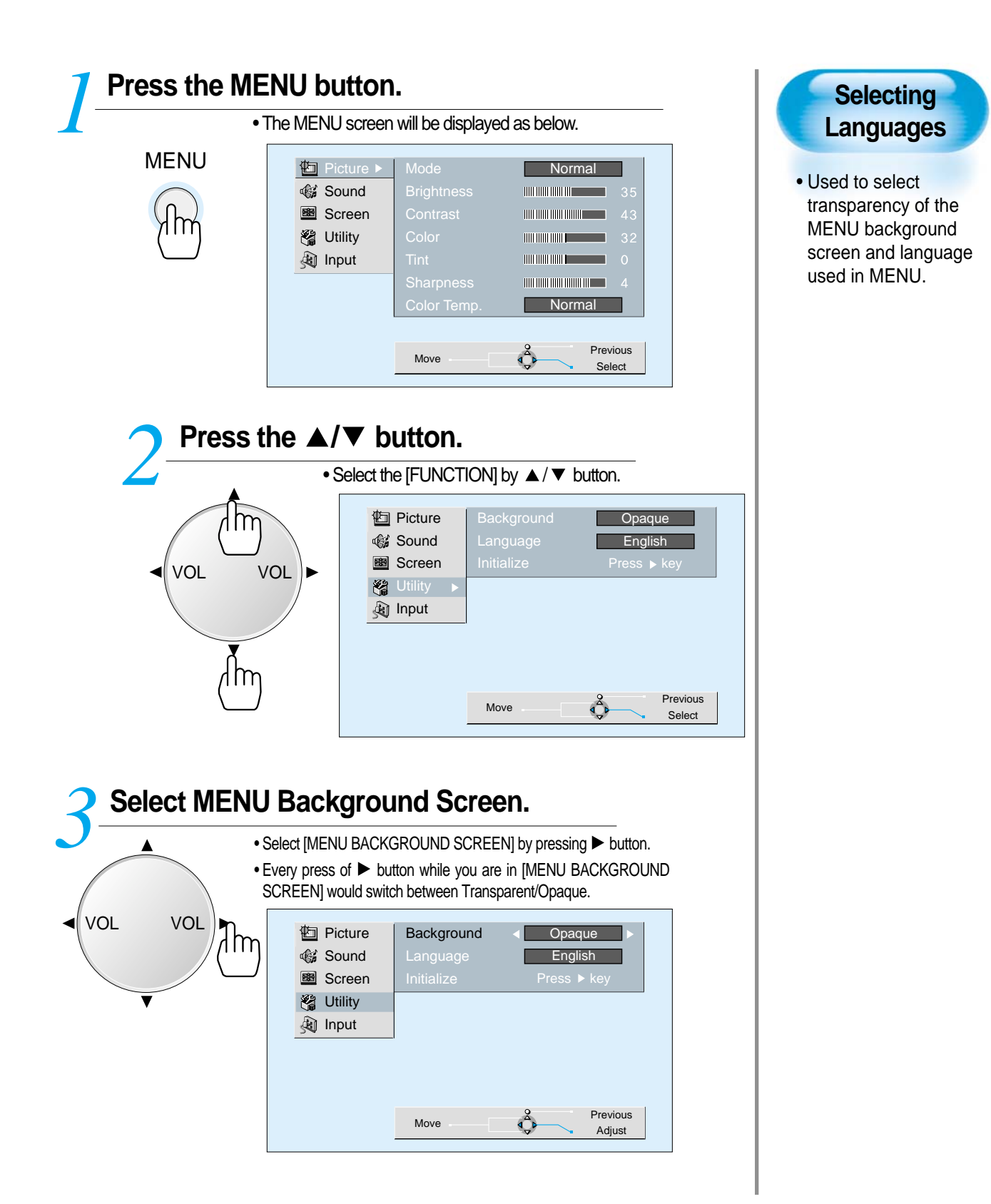

A P P O N<br>P P I C A

### **Selecting MENU Background Screen and Languages**

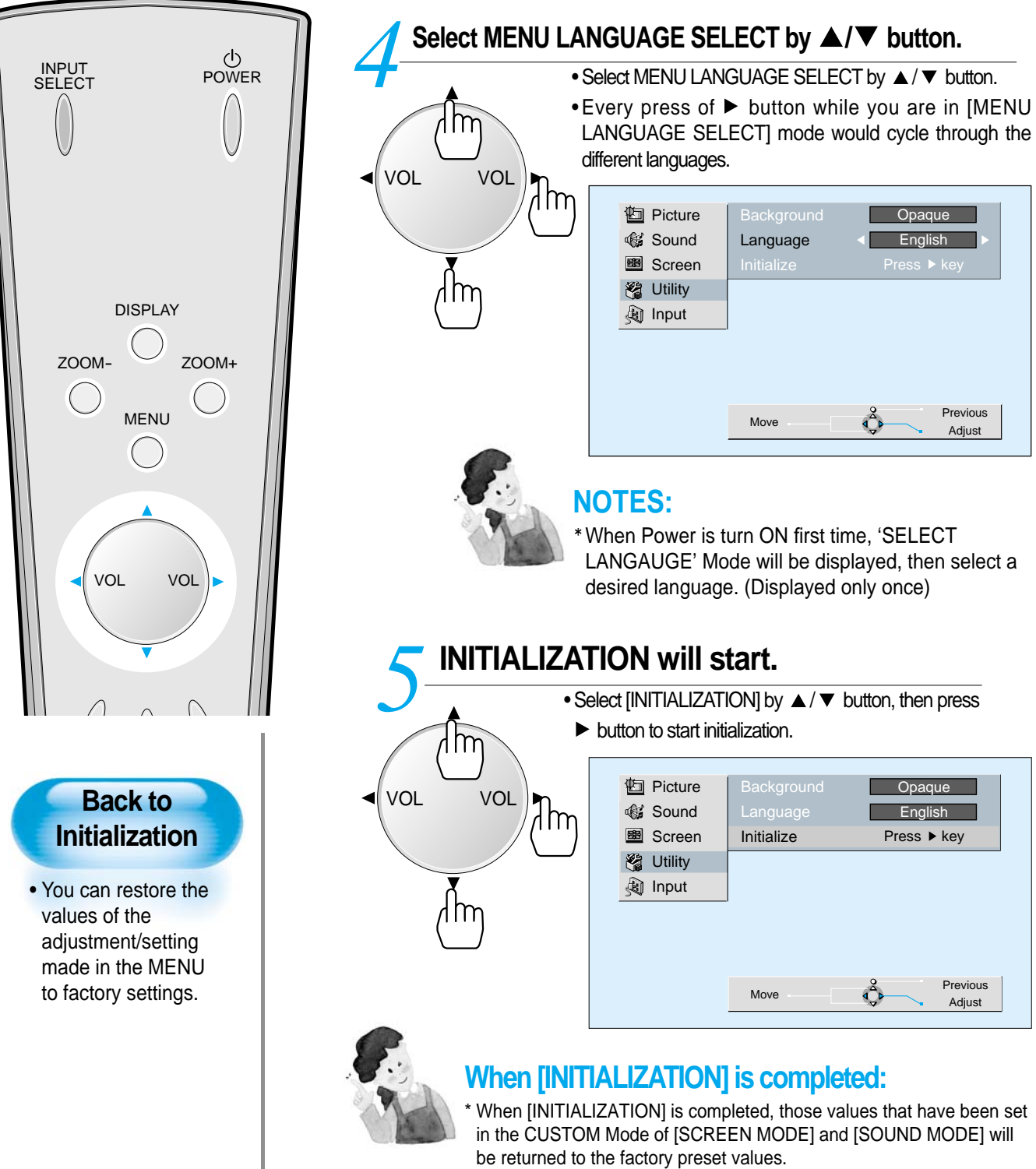

- \* When you try to initialize, be advised that you should think it over.
- \* The items in the [SCREEN] Menu in PC INPUT are also initialized (i.e., Horizontal Value, Vertical Value, Horizontal Position, Vertical Position, Phase, Frequency, etc.)

**Setting Sleep Timer**

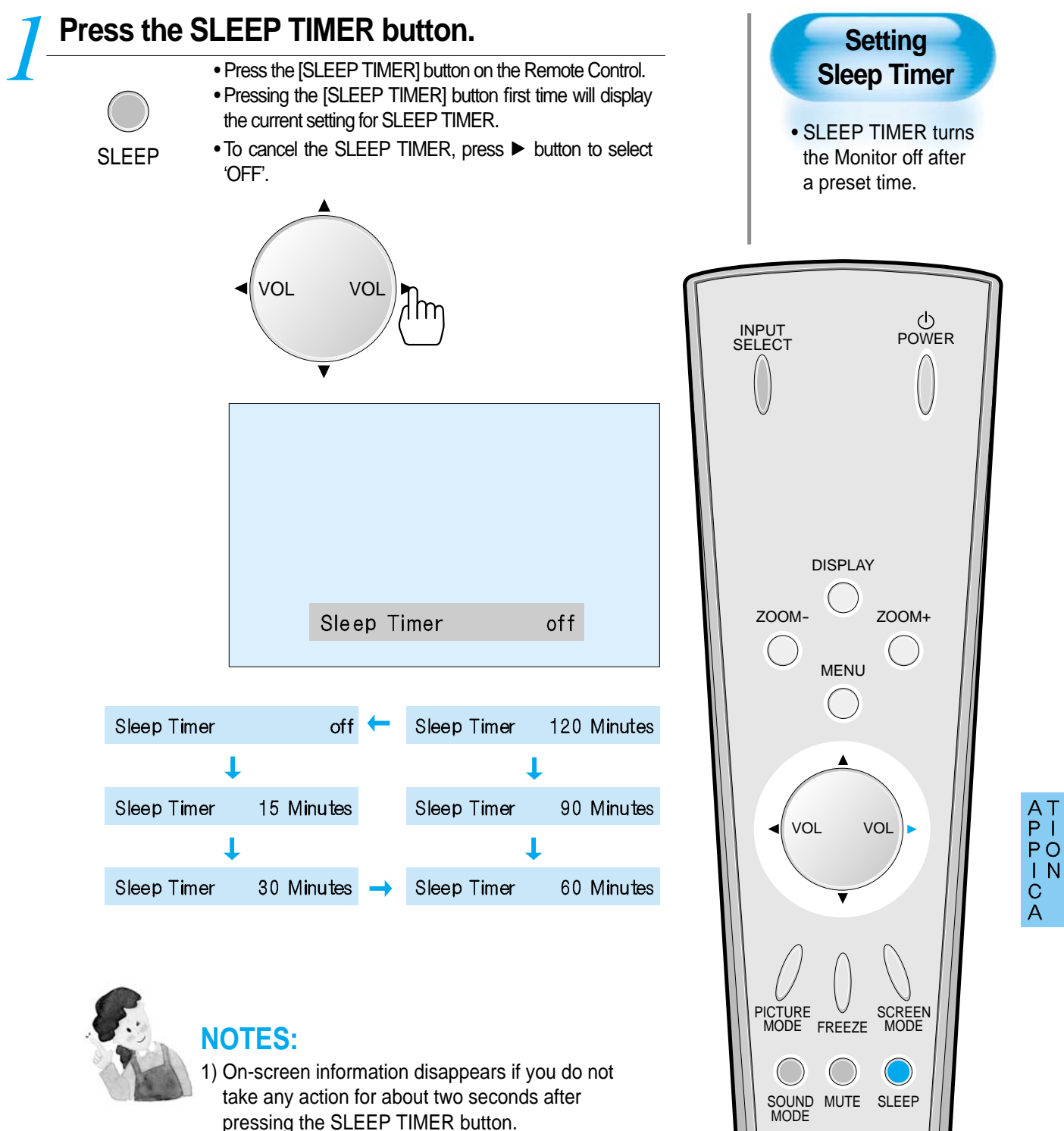

2) If you turn the Monitor off after setting the SLEEP TIMER, the setting is erased.

## **Before Requesting Service**

Before requesting service from the nearest Daewoo Electronics Service Center, check he following points once again.

# St<br>yom<br>ps

#### **• Remote control does not function properly.**

• Check for any obstacle between the

- Remote Control and the Display.
- Check for dead batteries and incorrect battery orientation.
- Check if the Remote Control is right one.
- Remove any obstacle between the Remote Control and the Display.
- Replace batteries and use the correct polarity (+) or (-) of the batteries.
- Use the Remote Control proper to the model.

#### **• The Display makes a snapping sound.**

- Check if pictures and sound are normal.
- This sound is produced due to variations in room temperature.
- This sound does not indicate that the Display has a problem, if picture and sound function properly.

診  $\circ$ 

- **There are empty spots in the top and bottom area of the screen.**
- Check if the screen size of an image is wider than 16:9 aspect ratio (theater screen size).
- When video screen is wider than 16:9 aspect ratio, you may find dark areas at top and at the bottom of the screen.

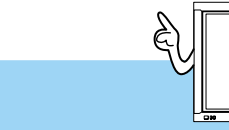

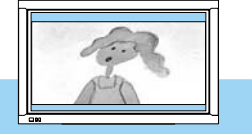

# **Before Requesting Service**

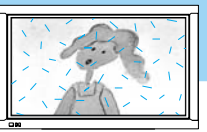

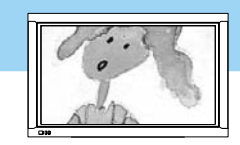

St<br>yo<br>mm<br>ps

 $\overline{C}$ <sub>h</sub>

e<br>S<br>S<br>S

#### **• There are spots on the screen or screen rolls.**

- Check if your product is affected by interference from automobiles, highvoltage transmission lines, neon signs or other potential sources of interference.
- **Screen size is suddenly changed.**
- The screen size of a video image may not be matched to the size of the dark initial screen.
- Check by using other video tape.

 $\circ$  $\mathsf{r}$ 

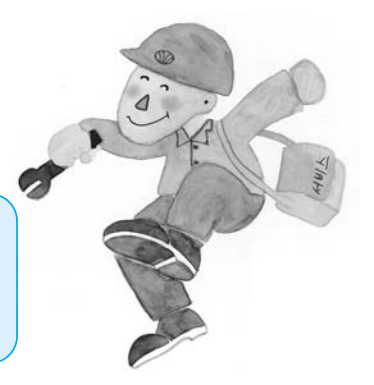

### **SPECIFICATIONS**

### **DISPLAY UNIT**

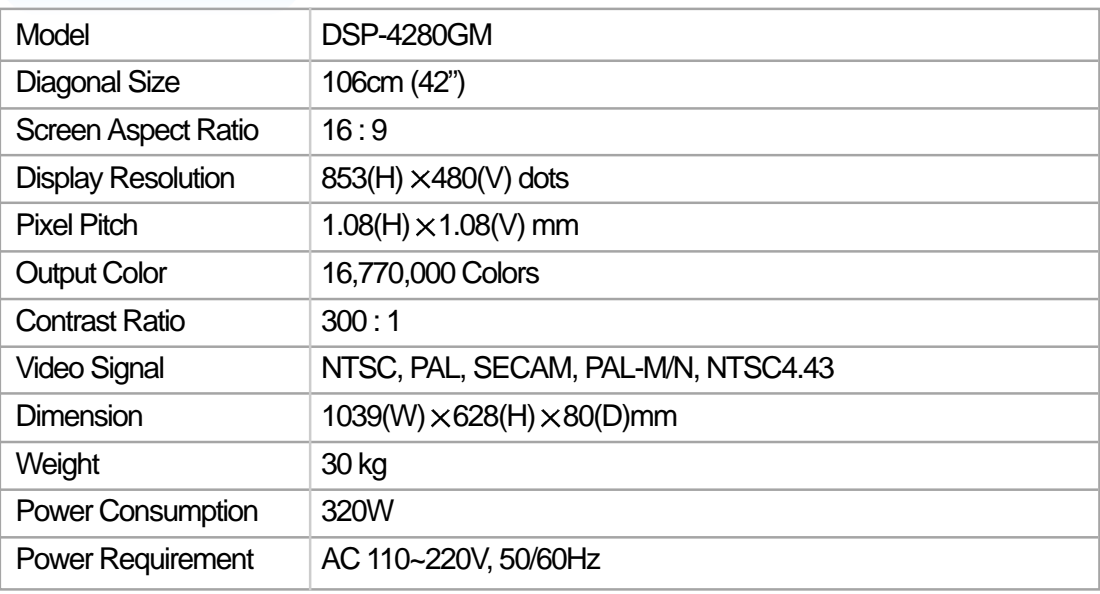

**In the event that the product has been submerged in the water**

Immediately wash it with clean water, and dry in shadow place, then call for service from the nearest DaeWoo Service Center. Never plug the Power Cord since there is risk of electric shock and

**in rainy season:**

of damaging the product.

\* Appearance and specifications of this product subject to change for improving the product without prior notice or obligation.

### **INPUT/OUTPUT TERMINAL**

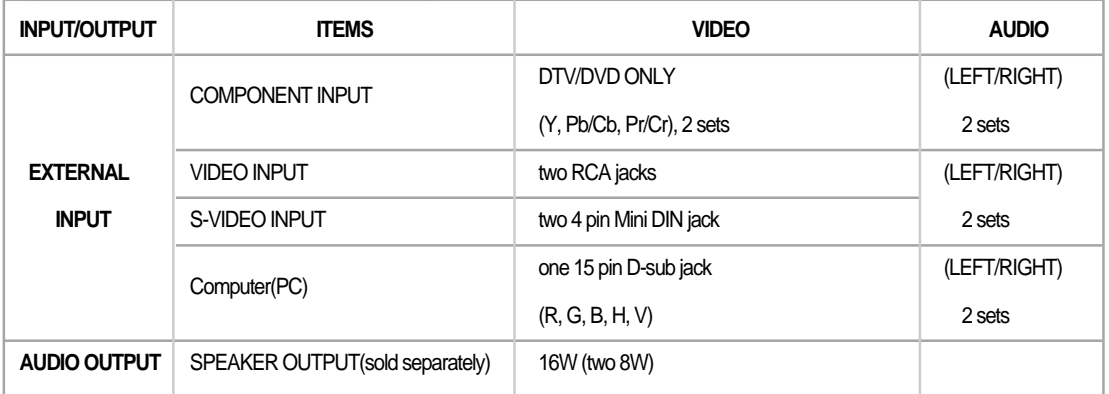